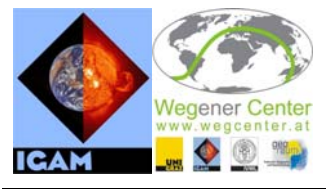

Institute for Geophysics, Astrophysics, and Meteorology and Wegener Center for Climate and Global Change University of Graz

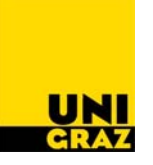

#### **WegCenter&IGAM/UniGraz Report for ESA/ESTEC No. 4/2007**

Project:

**Prodex-CN1 – Advanced Topics in Radio Occultation Modelling and Retrieval** 

[ESA Prodex Arrangement No. 90152-CN1]

# EGOPSv52

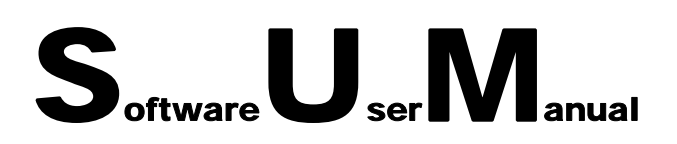

## Overview Manual

Software User Manual, Part 1 of 3, Doc. No. WegCIGAMUG/ESA-EGOPSv52/SUM-OV [Document *EGOPSv52\_SUM-OV*]

*Prepared by:*  G. Kirchengast, S. Schweitzer, J. Ramsauer, and J. Fritzer (WegCenter&IGAM/UniGraz)

## Issue 2 – September 2007

Inst. for Geophysics, Astrophysics and Meteorology, Inst. of Physics, University of Graz, Universitaetsplatz 5, A-8010 Graz, Austria

# *EGOPSv52 SUM-OV*

**Doc. No.:** WegCIGAMUG/ESA-EGOPSv52/SUM-OV **Date:** September 28, 2007 **Issue:** 2 **Revision:** - **Prepared by:** G. Kirchengast, S. Schweitzer, J. Ramsauer, and J. Fritzer, WegCenter&IGAM/UniGraz **Approved & Authorized by:** G. Kirchengast, WegCenter&IGAM/UniGraz **ESA/ESTEC Approval:** P. Silvestrin, ESTEC (EOP-SF)

\_\_\_\_\_\_\_\_\_\_\_\_\_\_\_\_\_\_\_\_\_\_\_\_\_\_\_\_\_\_\_\_\_\_\_\_\_\_\_\_\_\_\_\_\_\_\_\_\_\_\_\_\_\_\_\_\_\_\_

*WegCIGAMUG/ESA-EGOPSv52/SUM-OV, Issue 2* iii

## *Distribution List*

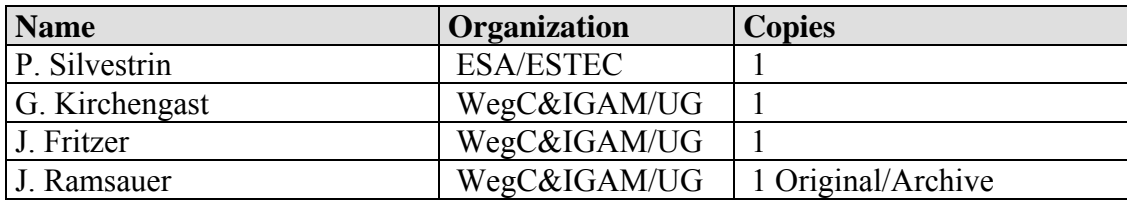

## *Document Change Record*

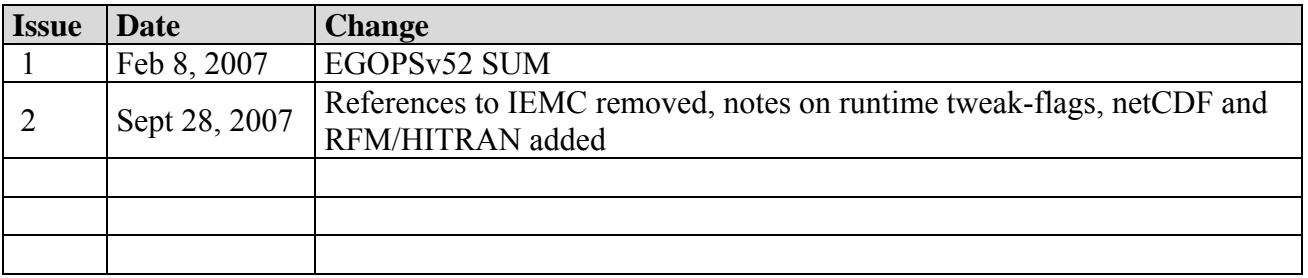

## *Document Status Sheet*

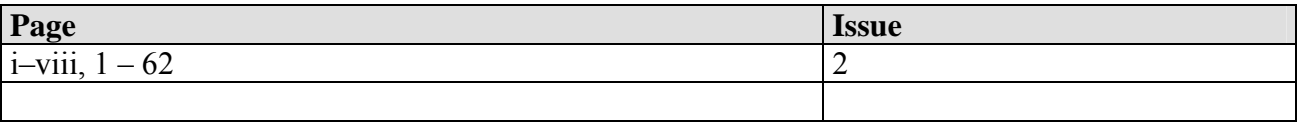

## **Table of Contents**

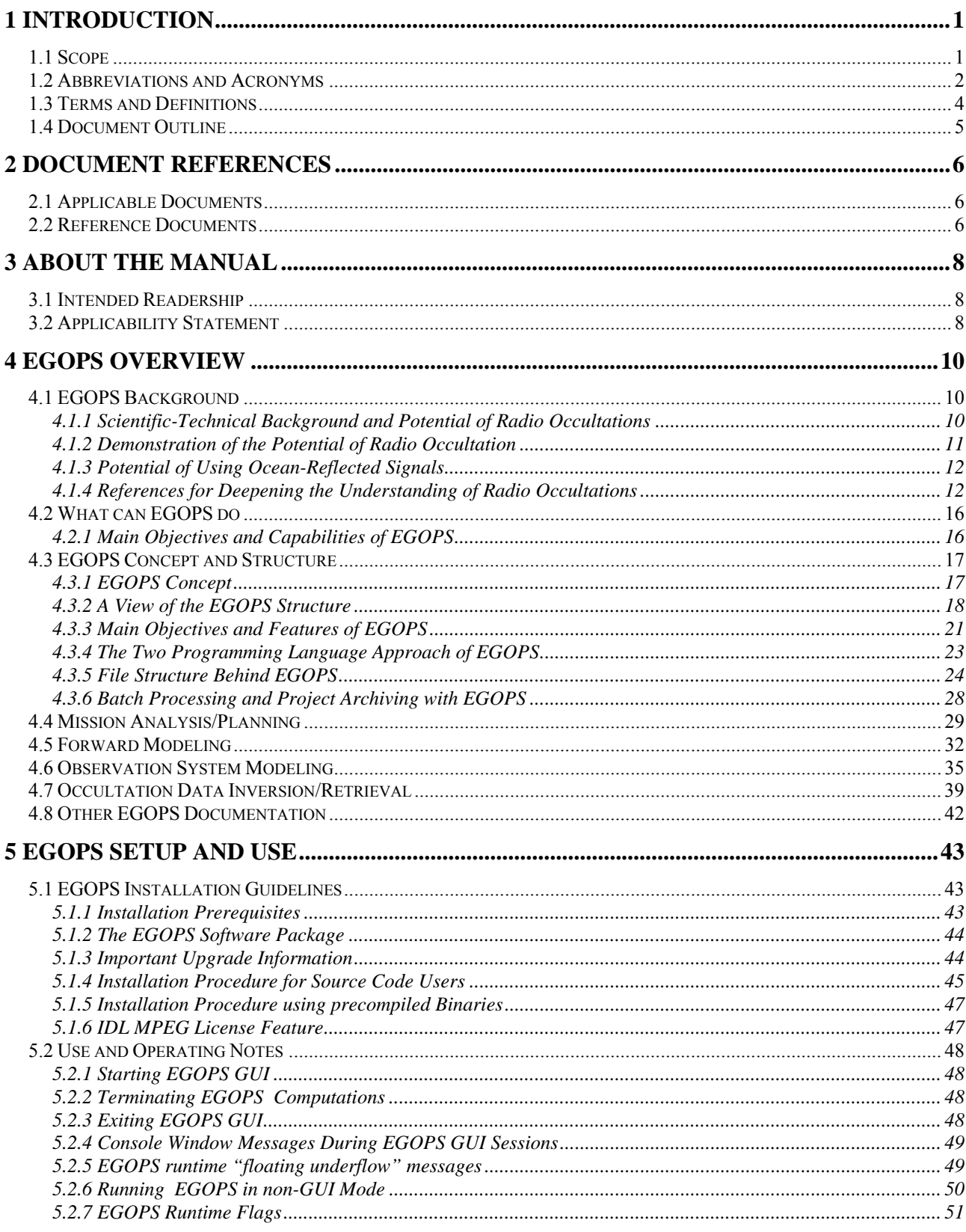

#### WegCIGAMUG/ESA-EGOPSv52/SUM-OV, Issue 2

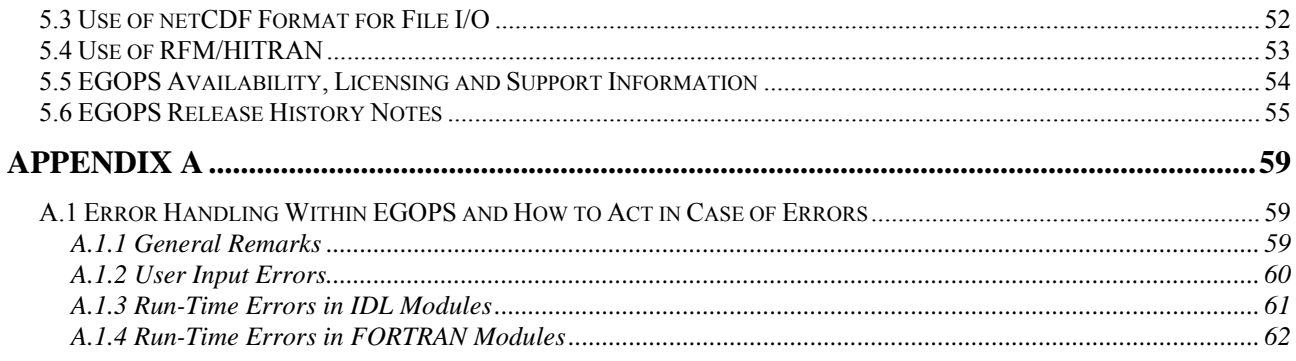

## *1 Introduction*

## *1.1 Scope*

This document (EGOPSv52 SUM-OV.pdf) is Part 1 of the Software User Manual for the End-to-end Generic Occultation Performance Simulator, Version 5 [E52SUM], termed Software User Manual – Overview Manual [SUM-OV], and provides an overview description of the EGOPS simulator and its capabilities.

Part 2 of the Software User Manual for the End-to-end Generic Occultation Performance Simulator, Version 5 (EGOPSv52\_SUM-REF.pdf) is the Software User Manual – Reference Manual [E52SUM-REF], which gives a detailed description of the various EGOPS functions, tasks and operations. The operations are listed according to the EGOPS logical work-flow.

Part 3 of the Software User Manual for the End-to-end Generic Occultation Performance Simulator, Version 5 (EGOPSv52\_SUM-FF.pdf) is the Software User Manual – File Format Manual [E52SUM-FF], which gives the detailed description of the various data files used by EGOPS.

## *1.2 Abbreviations and Acronyms*

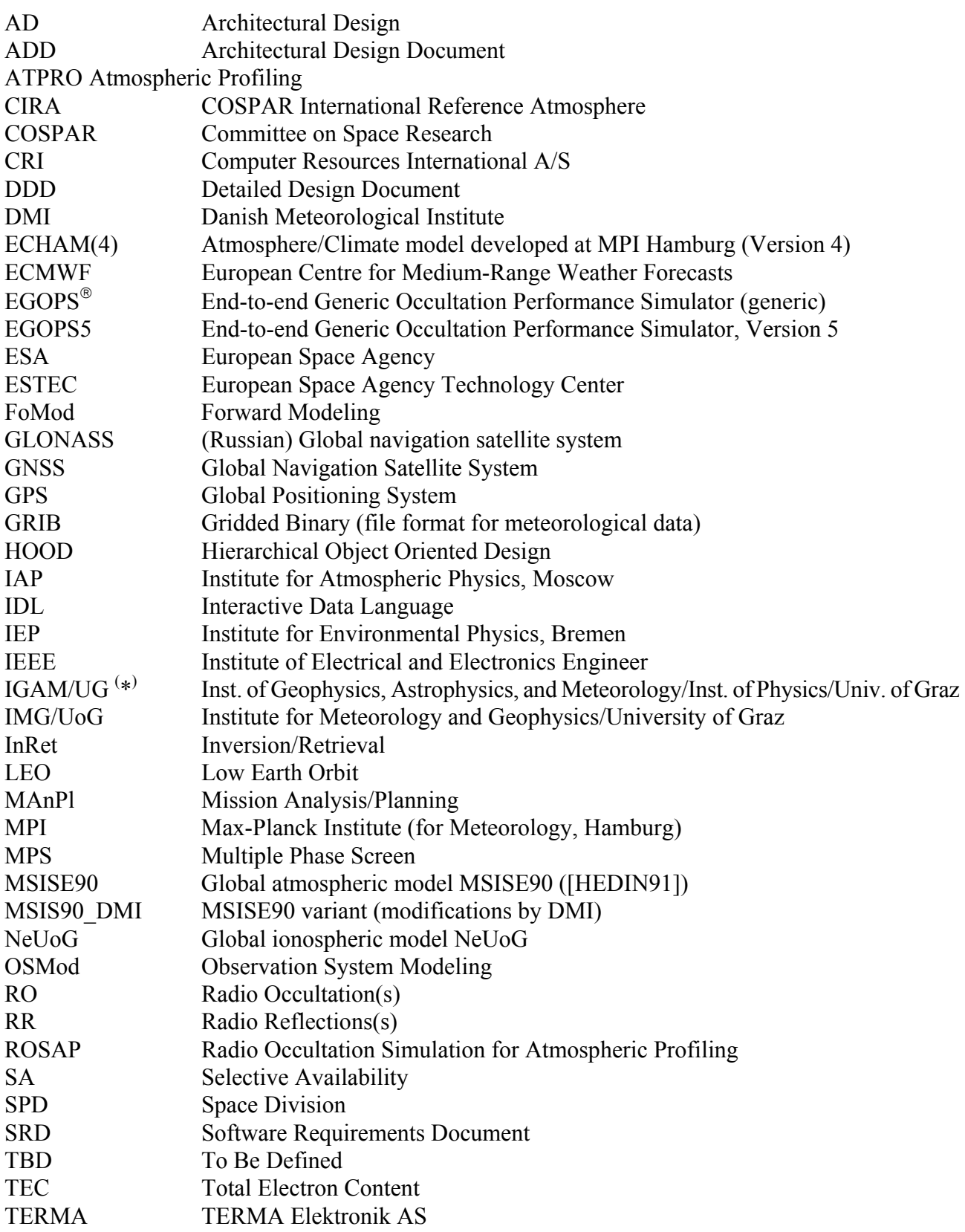

- URD User Requirements Document
- $(*)$ Note: As of December 3, 1999, IGAM/UG is the legal successor of IMG/UoG.

## *1.3 Terms and Definitions*

Project A group of simulation and visualization/validation activities whose output is separated from that of other projects. A project is identified by its user specified Project-id. Task A simulation activity within a project. Four Tasks are generically available in EGOPS. Mission Analysis/Planning, Forward Modeling, Observation System Modeling, and Occultation Data Inversion/Retrieval. A specific task is identified by its user-specified Task-id. Toolkit A group of software tools with related purposes.

## *1.4 Document Outline*

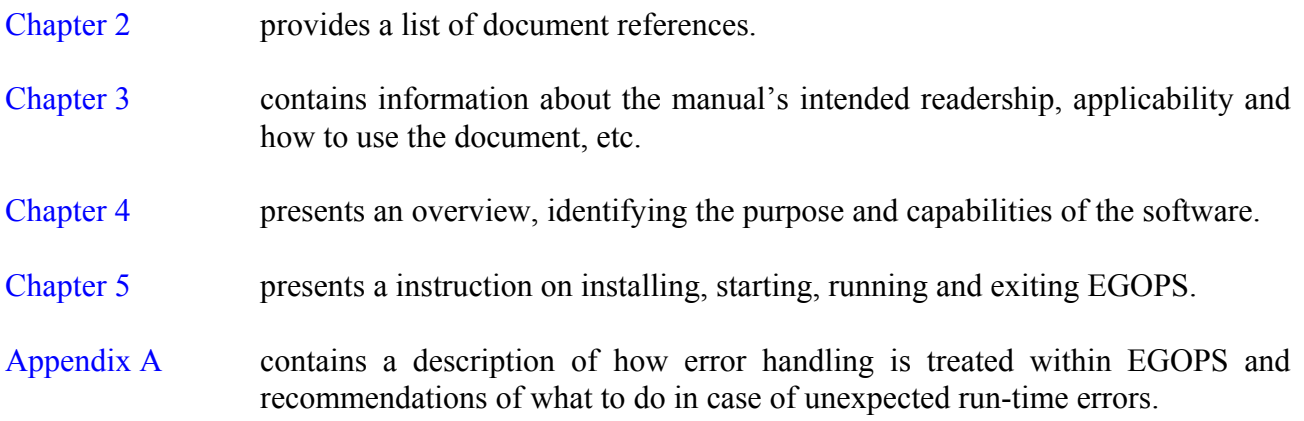

## *2 Document References*

## *2.1 Applicable Documents*

The documents which are applicable for this document are:

- [ACEPASS] Kirchengast, G., et al. (16 co-authors), ACE+ Phase A Scientific Support Study on LEO-LEO Occultation Characterisation, Proposal to ESA/ESTEC, October 15, 2002; supplemented by minutes of Kick-off meeting at ESTEC held on Nov 26, 2002.
- [PSS-05] ESA Software Engineering Standards, Doc. PSS-05-0, Issue 1, February 1991.
- [IEEE-610.12] IEEE Standard Glossary of Software Engineering Terminology, Doc. ANSI/IEEE Std. 610.12-1990, 1990.

## *2.2 Reference Documents*

The documents, except for the applicable documents, which are referenced in this document are:

[ATP] IGAM/UniGraz, LEO-LEO Occultation Characterization / EGOPS Enhancement, Acceptance Test Plan, *IGAM/UG Technical Report for ESA/ESTEC No. 4/2004,* Doc. No. IGAMUG/ESA-EGOPS5/ATP, Issue 1, November 18, 2004. [ADD/DDD] IGAM/UniGraz, LEO-LEO Occultation Characterization / EGOPS Enhancement, Architectural Design Document/Detailed Design Document, *IGAM/UG Technical Report for ESA/ESTEC No. 5/2004,* Doc. No. IGAMUG/ESA-EGOPS5/ADD-DDD, Issue 1, Nov 2004. [URD/SRD] Kirchengast, G., and J. Fritzer, LEO-LEO Occultation Characterization / EGOPS Enhancement, User Requirements Document/Software Requirements Document, *IGAM/UG Technical Report for ESA/ESTEC No. 1/2003,* Doc. No. IGAMUG/ESA-EGOPS5/URD-SRD, Issue 1, Feb 2003. [SUM] Kirchengast, G., S. Schweitzer, J. Ramsauer, and J. Fritzer, LEO-LEO Occultation Characterization / EGOPS Enhancement, EGOPS5 Software User Manual, *IGAM/UG Technical Report for ESA/ESTEC No. 6/2004,* Doc. No. IGAMUG/ESA-EGOPS5/SUM, Issue 1, Dec 2004. [SUM-OV] Kirchengast, G., S. Schweitzer, J. Ramsauer, and J. Fritzer, LEO-LEO Occultation Characterization / EGOPS Enhancement, EGOPS5 Software User Manual Manual -Overview Manual, *IGAM/UG Technical Report for ESA/ESTEC No. 6/2004,* Doc. No. IGAMUG/ESA-EGOPS5/SUM, Issue 1, Dec 2004. [SUM-REF] Kirchengast, G., S. Schweitzer, J. Ramsauer, and J. Fritzer, LEO-LEO Occultation

#### *WegCIGAMUG/ESA-EGOPSv52/SUM-OV, Issue 2* 6

Characterization / EGOPS Enhancement, EGOPS5 Software User Manual Manual – Reference Manual, *IGAM/UG Technical Report for ESA/ESTEC No. 6/2004,* Doc. No. IGAMUG/ESA-EGOPS5/SUM, Issue 1, Dec 2004.

- [SUM-FF] Kirchengast, G., S. Schweitzer, J. Ramsauer, and J. Fritzer, LEO-LEO Occultation Characterization / EGOPS Enhancement, EGOPS5 Software User Manual Manual – File Format Manual, *IGAM/UG Technical Report for ESA/ESTEC No. 6/2004,* Doc. No. IGAMUG/ESA-EGOPS5/SUM, Issue 1, Dec 2004.
- [E52ADDDDD] G. Kirchengast and J. Fritzer, EGOPSv52 Architectural Design/Detailed Design Document, *WegCenter&IGAM/UniGraz Report for ESA/ESTEC No. 3/2007,* Doc. No. WegCIGAMUG/ESA-EGOPSv52/ADD-DDD, Issue 1, January 2007.
- [E52ATR] G. Kirchengast and J. Fritzer, EGOPSv52 Acceptence Test Report, *WegCenter&IGAM/UniGraz Report for ESA/ESTEC No. 6/2007,* Doc. No. WegCIGAMUG/ESA-EGOPSv52/ATR, Issue 1, April 2007.
- [E52URDSRD] G. Kirchengast and J. Fritzer, EGOPSv52 User Requirements Document/Software Requirements Document, *WegCenter&IGAM/UniGraz Report for ESA/ESTEC No. 2/2007,* Doc. No. WegCIGAMUG/ESA-EGOPSv52/URD-SRD, Issue 1, January 2007.
- [E52SUM] G. Kirchengast, S. Schweitzer, J. Ramsauer and J. Fritzer, EGOPSv52 Software User Manual – Overview Manual / Reference Manual / File Format Manual, *WegCenter&IGAM/UniGraz Report for ESA/ESTEC No. 4/2007,* Doc. No. WegCIGAMUG/ESA-EGOPSv52/SUM-OV, Issue 1, January 2007, Doc. No. WegCIGAMUG/ESA-EGOPSv52/SUM-REF, Issue 1, January 2007, Doc. No. WegCIGAMUG/ESA-EGOPSv52/SUM-FF, Issue 1, January 2007.
- [E52SUM-OV] G. Kirchengast, S. Schweitzer, J. Ramsauer and J. Fritzer, EGOPSv52 Software User Manual – Overview Manual, *WegCenter&IGAM/UniGraz Report for ESA/ESTEC No. 4/2007,* Doc. No. WegCIGAMUG/ESA-EGOPSv52/SUM-OV, Issue 1, January 2007.
- [E52SUM-REF] G. Kirchengast, S. Schweitzer, J. Ramsauer and J. Fritzer, EGOPSv52 Software User Manual – Reference Manual, *WegCenter&IGAM/UniGraz Report for ESA/ESTEC No. 4/2007,* Doc. No. WegCIGAMUG/ESA-EGOPSv52/SUM-REF, Issue 1, January 2007.
- [E52SUM-FF] G. Kirchengast, S. Schweitzer, J. Ramsauer and J. Fritzer, EGOPSv52 Software User Manual – File Format Manual, *WegCenter&IGAM/UniGraz Report for ESA/ESTEC No. 4/2007,* Doc. No. WegCIGAMUG/ESA-EGOPSv52/SUM-FF, Issue 1, January 2007

## *3 About the Manual*

## *3.1 Intended Readership*

The users of the software are expected to be scientists and/or engineers with the following potential expectations and reasons for using the software:

- Scientists with specialist knowledge of the Radio Occultation (RO) technique who wish to have software which can serve as a technique-related research support tool and a data processing tool.
- Scientists with basic knowledge of the RO technique who wish to have a software to learn about the technique by performing simulation runs and with data processing capability to get auxiliary data for their own work or techniques where they are specialists.
- Engineers, who in general may have basic occultation knowledge and who wish to have a software for supporting mission/constellation planning and performance evaluation of the entire system with particular interest in technical/instrumental effects as involved in the RO technique.

The reader of this manual is thus expected to come from the scientific/technical community, to have at least a small basic knowledge of the RO technique, and to be familiar with the use of software in a Solaris/Linux environment.

## *3.2 Applicability Statement*

This is Part 1 of the EGOPS version 5.2 Software User Manual [E52SUM], i.e. Software User Manual – Overview [E52SUM-OV], and contains five main chapters:

- The EGOPS overview description (Chapter 4) contains a detailed description of the purpose of EGOPS and its capabilities. The overview gives a good introduction to both the RO technique and the different options within EGOPS. It is recommended reading for new users.
- The EGOPS installation guidelines and instructions on starting, running and exiting the EGOPS application are provided in Chapter 5. It is mandatory reading for new users.
- The EGOPS error handling section (Appendix A) contains a descriptions of how EGOPS handles errors and the recommended actions to follow when an unexpected run-time error is encountered. The user should consult this appendix if a run-time error occur during the use of EGOPS. If an input parameter which the user has specified is rejected, use the reference manual to see the acceptable values for the parameter.

The second part of the Software User Manual, the Software User Manual – Reference Manual [E52SUM-REF], contains information about all options within EGOPS including allowable ranges for input data, algorithms and techniques invoked when choosing different options, how to include user supplied data files etc. The reference manual is organized according to the logical work-flow when

#### *WegCIGAMUG/ESA-EGOPSv52/SUM-OV, Issue 2* 8

working with EGOPS. Each section corresponds to a main-level menu option. Each sub-section corresponds to one of the sub-options available.

The third part of the Software User Manual, the Software User Manual – File Format Manual [E52SUM-FF], contains the detailed description of the various data files used by EGOPS.

For a detailed statement on the hardware and software requirements of EGOPS, please see the Section on "Installation Prerequisites" in Chapter 5.1, "EGOPS Installation Guidelines" of the EGOPS Software User Manual – Overview Manual [E52SUM-OV] (EGOPSv52\_SUM-OV.pdf).

## *4 EGOPS Overview*

## *4.1 EGOPS Background*

#### *4.1.1 Scientific-Technical Background and Potential of Radio Occultations*

The Global Navigation Satellite System (GNSS, presently GPS/GLONASS, GALILEO in future) and/or dedicated transmitter satellites in Medium or Low Earth Orbits (MEO or LEO) enable active limb sounding of the Earth's atmosphere and ionosphere by placing receivers into Low Earth Orbits (LEO) and employing the radio-occultation (RO) technique.

The RO method bears great utility for fields like operational meteorology, climate monitoring and modeling, and space weather, due to its potential to globally, and under practically all weather conditions, yield virtually bias-free profiles of fundamental atmospheric parameters, such as temperature and humidity, with quite unique vertical resolution (1 km or better) and accuracy (e.g., temperature  $\leq 1$ K).

The RO technique has been employed, from the mid-1960s onwards, with great success by planetary missions to measure vertical profiles of density and temperature for the atmospheres of Venus, Mars and the outer planets.

The scientific basis of the RO technique is as follows. When radio waves pass through the atmosphere, they are refracted through an angle determined by the refractivity gradients along the path. These, in turn, depend on the gradients of density (and hence temperature), water vapor and electron density, and so a measurement of the refraction angle contains information on these atmospheric/ionospheric variables. These effects are most pronounced when the radiation traverses a long atmospheric limb path. Measurements for a series of such paths at different tangent heights, by exploiting the eigenmotions of orbiting transmitter and receiver satellite pairs in suitable geometry, contain information on the near-vertical profile of refractivity.

Though it is not possible at radio frequencies to measure the refracted angle directly, the refraction introduces an additional Doppler shift into the received signal, and this (or the related excess phase shift) can be measured very accurately and is directly related to the refraction angle.

An RO profile measurement by a receiver, which performs high-performance (millimetric precision), high-rate (50Hz or so) tracking of a signal occulted by the atmosphere near the Earth's limb, takes a period of about 1 minute, just before or after eclipse with respect to the transmitter. Scannings from top down (space to Earth's surface) are called "setting" occultations, those from bottom upwards (surface to space) are called "rising" occultations.

A receiver on a LEO satellite can obtain up to 29 occultation profiles per day for a GNSS transmitter. Given the operational network of GPS and GLONASS transmitters (48 satellites) and typical antennae field-of-view of GNSS receiver antennae, this allows more than 1000 globally distributed soundings per day for one receiver in LEO (with an average horizontal spacing of about 700 km). A constellation of successively more receivers reduces this horizontal spacing significantly (e.g., a 12-receiver constellation would reduce the average horizontal spacing to about 200 km per day).

In the stratosphere and upper troposphere, where the water vapor density is low, refraction variability is dominated by vertical temperature gradients, and the temperature profile can be retrieved accurately. In the lower troposphere, the water vapour effects are dominant, and the water vapor profile can be retrieved accurately (given temperature, but allowing for typical uncertainties in the prior knowledge of temperature). The height below which the information in the measurements is predominantly on water vapor varies with absolute humidity (and hence latitude); in the tropics it is typically around 7-8 km, whereas in the driest polar atmospheres, accurate temperature sounding is possible down into the planetary boundary layer (which extends up to about 1km above surface).

For both temperature and humidity sounding, it is necessary to account for the effects on the signals of refraction in the ionosphere. Correction for these effects can be made using RO signals at two radio frequencies available (about 1.2 GHz and 1.6 GHz), at which the effects of the ionosphere are substantially different. In addition, exploited in a complementary way, the presence of such effects provides accurate information on the ionosphere's electron density field.

The LEO-LEO radio occultation technique enables independent measurements of water vapor and temperature. The main difference between the GNSS-LEO and the LEO-LEO radio occultation technique is the use of other frequencies. The LEO-LEO radio occultation for water vapor detection exploits various frequencies within and near a water vapor absorption line (e.g. 22.23 GHz ), which are transmitted from one LEO satellite to another. During the passage through the atmosphere, the signals are not only refracted but also noticeably absorbed (in contrast to the GNSS frequencies). Besides the information included in the refraction, now additional information implied by absorption is available, which refers to the atmospheric water vapor content. Thus, if refraction and absorption due to water vapor are known, accurate temperature and humidity profiles can separately be retrieved without additional assumptions or information from other sources.

Important features of the RO technique are its "all-weather" capability and the "long-term" stability (i.e., virtual absence of biases and drifts) of RO data. Most clouds have negligible effects on the measured signals. Even when a signal is attenuated a little (e.g., by rain), the measurement is not significantly degraded since the important measurement is of frequency shift (or excess phase), not of amplitude. For the same reason, the measurements have intrinsically high long-term stability, with no significant calibration problems. This feature is particularly important for climate monitoring and allows to directly combine data from different satellites and separated in time for many years.

EGOPS is a tool prepared to provide significant and effective help in addressing most of the open scientific and technical questions on the RO technique.

## *4.1.2 Demonstration of the Potential of Radio Occultation*

The potential of the GNSS-based RO technique has first been demonstrated by early results from the GPS Meteorology (GPS/MET) experiment launched in April 1995 on the satellite Microlab 1. The results for temperature profile retrieval are already approaching the accuracies claimed for the technique. In the northern hemisphere extra- tropics, standard deviations of difference between GPS/MET retrievals and European Centre for Medium Range Weather Forecast (ECMWF) analyses are around 1-1.5K, with biases below 0.5 K. In the southern hemisphere, agreement is also good in general, but with clear evidence that the RO measurements can identify where the ECMWF temperature analysis is deficient through lack of observations. A particularly impressive result of the GPS/MET data has been the ability to resolve the detailed temperature structure around the tropopause, in good agreement with collocated radiosondes.

The hitherto results are consistent with expected errors for this technique, i.e., less than 1 K, at a vertical resolution of 0.5-1km in the upper troposphere and lower stratosphere, increasing to about 2 Kelvin near the stratopause (about 50 km). EGOPS will be a significant tool to study open questions regarding various components of the error budget.

The potential accuracy of RO measurements has also been assessed for water vapor. Better than 10% accuracy has been estimated for the lowest about 2 km throughout the tropics and mid-latitudes, and also, at low latitudes, for the mid-troposphere at pressures exceeding about 600hPa. EGOPS can also play a significant role in better quantifying the potential of radio occultation for retrieval of water vapor information.

Regarding electron density, the potential of the RO technique has long been demonstrated by studies of ionospheres of other planets, e.g., those of Mars and Venus. First results for the Earth, based on GPS/MET data, promise that the electron density can be gained throughout the ionosphere up to near the LEO orbit height at the 1% accuracy level. This, together with the global coverage potential of the technique, can open a new era for ionospheric remote sensing of unprecedented resolution and quality.

## *4.1.3 Potential of Using Ocean-Reflected Signals*

The Global Navigation Satellite System (GNSS, presently GPS/GLONASS) enables beside active limb sounding of the Earth's atmosphere and ionosphere by placing GNSS receivers into Low Earth Orbits (LEO) and employing the radio-occultation (RO) technique (as shown before) also the future potential of employing the radio-reflection (RR) technique. The RR method works by using ocean reflected GNSS radio waves as input signals for spaceborne LEO-GNSS receivers, a process which can be investigated within EGOPS. As a first development step in this direction EGOPS allows to study all geometrical aspects of RR and allow to investigate and optimize reflection event coverage and statistics.

The RR method bears great utility for fields like operational meteorology, climate monitoring and modeling, due to its potential to globally, and under practically all weather conditions, yield virtually bias-free information of ocean surface wind speed patterns and wave heights with quite good resolution (this could be already demonstrated with GNSS receivers on board of research aircraft). Nevertheless some major improvements of radio signal detectors are necessary for successful employment of GNSS RR signal receivers onboard LEO satellites (especially the sensitivity must be stretched to the technical limits because the received signal strengths are only a very small fraction compared to the GNSS signal strength available for the RO technique). Nevertheless enhancing EGOPS to such applications is a quite useful addition and will make the package even broader useful for future GNSS-related Earth Observation Missions.

## *4.1.4 References for Deepening the Understanding of Radio Occultations*

The brief outline above can be considered drawn from a series of excellent references on radio occultation science and technology. For the convenience of further interested EGOPS User, a small expert's selection of these (which always reflects subjective judgement of course) of these is given below. References within the more recent of these references readily lead to further original work dealing in depth with specific aspects of the field.

- *Overviews:*
- Hofmann-Wellenhof, B., H. Lichtenegger, and J. Collins, GPS Theory and Practice, Springer- Verlag, Vienna, 1994.
- Kursinski, E.R., Monitoring the Earth's Atmosphere with GPS, GPS World, Mar'94 issue, 50-54, 1994.
- Kirchengast, G., and H.P. Ladreiter, The potential of the radio-occultation technique based on GPS/GLONASS signals for determining fundamental atmospheric parameters (in German), Kleinheub. Ber., 39, 677-686, 1996.
- Parkinson, B.W., and J.J. Spilker Jr. (Ed.), Global Positioning System: Theory and Applications (2 volumes), Progress in astronautics and aeronautics series (Vol.163, 763p., and Vol.164, 643p.), Am.Inst.Aeron.Astron. (AIAA) Publ., Washington, D.C., U.S.A., 1996.
- Silvestrin, P., and P. Ingmann, Radio occultation observations using Global Navigation Satellite System signals – A new tool for exploring the atmosphere, Earth Obs. Quarterly, 54, 15-18, 1997.

(Also WWW-online at http://esapub.esrin.esa.it/eoq/eoq54.htm)

- *Classicals of "historical" interest:*
- Fjeldbo, G., and V.R. Eshleman, The bistatic radar-occultation method for the study of planetary atmospheres, J. Geophys. Res., 70, 3217-3225, 1965.
- Fjeldbo, G., A.J. Kliore, and V.R, Eshleman, The neutral atmosphere of Venus as studied with the Mariner V radio occultation experiments, Astron. J., 76, 123-140, 1971.

Gurvich, A.S., and T.G. Krasilnikova, Navigation satellites for radio sensing of the Earth's atmosphere, Sov. J. Rem. Sensing, 7, 1124-1131, 1990 (Russian original published 1987).

- *Reviews:*
- Hoeg, P., et al., Derivation of atmospheric properties using a radio-occultation technique, ESA Final Report (ESTEC Contr.No. 11024/94/NL/CN), also DMI Scientific Report 95-4 (ISBN 87-7478-331-9), 208p., 1995.
- Kursinski, E.R., et al., Observing Earth's atmosphere with radio occultation measurements using the Global Positioning System, J. Geophys. Res., 102, 23,429-23,465, 1997.
- *Performance demonstration/validation:*
- Ware, R., et al., GPS sounding of the atmosphere from Low Earth Orbit: Preliminary results, Bull. Amer. Met. Soc., 77, 19-40, 1996.
- Kursinski, E.R., et al., Initial results of radio occultation of the Earth's atmosphere using the Global Positioning System, Science, 271 (Feb'96), 1107-1110, 1996.
- Rocken, C., et al., Analysis and validation of GPS/MET data in the neutral atmosphere, J. Geophys. Res., 102, 29849–29866, 1997.
- Steiner, A.K., G. Kirchengast, and H.P. Ladreiter, Inversion, error analysis, and validation of GPS/MET occultation data, Ann. Geophys., 17, 122-138, 1999.
- *European radio occultation mission planning documents:*
- ESA (1996), Earth Explorer candidate mission report for assessment, Atmospheric Profiling mission, ESA Spec. Publ., SP-1196(7), 58p., ESA/ESTEC, Noordwijk, The Netherlands, 1996.
- GRAS-SAG (1997), GNSS receiver for atmospheric sounding Science advisory group report, The GRAS instrument on MetOp (Version 1), ESA/EUMETSAT publication, 38p., available, e.g., from ESA/ESTEC, Noordwijk, The Netherlands, 1997.
- ESA (2004), ACE+ Atmosphere and Climate Explorer ( $4<sup>th</sup>$  report of Reports for Mission Selection: The Six Candidate Earth Explorer Missions), ESA SP-1279(4), ESA Publ. Division, Noordwijk, Netherlands, 2004.
- *LEO-LEO related publications:*
- Eriksson, P., C. Jiménez, D. Murtagh, G. Elgered, T. Kuhn, and S. Bühler, Assessment of uncertainties in LEO-LEO transmission observations through the troposphere/stratosphere, Res. Rep. 186/2001 ESTEC Contr.No. 15341/01/NL/SF, Chalmers Univ. of Technology, Göteborg, Sweden, 2001.
- Gorbunov, M.E., and G. Kirchengast, Processing X/K Band Radio Occultation Data in Presence of Turbulence, Tech. Rep. for ESA/ESTEC No. 3/2004, Inst. for Geophysics, Astrophysics and Meteorology, Univ. of Graz, Austria, 2004.

Kirchengast, G., and P. Hoeg, The ACE+ Mission: An Atmosphere and Climate Explorer based on GPS, GALILEO, and LEO-LEO Radio Occultation, in *Occultations for Probing Atmosphere and Climate,* G. Kirchengast, U. Foelsche, A.K. Steiner (Eds.), Springer, Berlin-Heidelberg, 201-220, 2004.

- Kirchengast, G., J.M. Fritzer, M. Schwärz, S. Schweizer, and L. Kornblueh, The Atmosphere and Climate Explorer Mission ACE+: Scientific Algorithms and Performance Overview, Tech. Rep. for ESA/ESTEC No. 2/2004, Inst. for Geophysics, Astrophysics and Meteorology, Univ. of Graz, Austria, 2004.
- Kirchengast, G., S. Schweitzer, J. Ramsauer, J.M. Fritzer, and M. Schwärz, Atmospheric Profiles Retrieved from ACE+ LEO-LEO Occultation Data: Statistical Performance Analysis using Geometric Optics Processing, Tech. Rep. for ESA/ESTEC No. 1/2004, Inst. for Geophysics, Astrophysics and Meteorology, Univ. of Graz, Austria, 2004.

Kuhn, T., TurbScintModel – The EGOPS scintillation model for LEO-LEO occultations, Draft

#### *WegCIGAMUG/ESA-EGOPSv52/SUM-OV, Issue 2* 14

Rept. To ESA/ESTEC, October 2003, IEP, Univ. of Bremen, Germany, 2003.

- Liebe, H.J., G. Hufford, and M. Cotton, Propagation modeling of moist air and suspended water/ice particles at frequencies below 1000 GHz, p. 542ff of  $52<sup>nd</sup>$  Specialists Meeting of the Electromagnetic Wave Propagation Panel, AGARD, 1993.
- Nielsen, A.S., M.S. Lohmann, P. Høeg, H.H. Benzon, A.S. Jensen, T. Kuhn, C. Melsheimer, S.A. Buehler, P. Eriksson, L. Gradinarsky, C. Jiménez, and G. Elgered, Characterization of ACE+ LEO-LEO Radio Occultation Measurements, Contr.No. 16743/02/NL/FF, ESTEC, 2004.

## *4.2 What can EGOPS do*

## *4.2.1 Main Objectives and Capabilities of EGOPS*

Having in view the scientific and technical background of radio occultations, the overall objective of EGOPS is effective treatment of as many as possible relevant aspects of radio occultation by an integrated, flexible, and user-friendly tool open for continuous improvements. EGOPS is capable of end-to-end simulation of the radio-occultation technique and of processing of real occultation data (e.g. from GPS/MET, CHAMP, SAC-C or COSMIC).

More specifically, the major aims and capabilities of EGOPS are

1) Mission analysis and planning for receivers at LEO satellites (geometry/"shape" of events, coverage, statistics for given Transmitter/Receiver/ground-station constellations) for occultation or reflection events.

2) Simulation of occultation observations, i.e., forward modeling of radio signal propagation through the atmosphere/ionosphere plus effects of the observing system, to obtain quasi-realistic observables (with excess phase and amplitude observables as the primary ones

3) Processing of simulated or observed occultation data, i.e., inversion from excess phases and amplitudes, typically via dual frequency Doppler shift and bending angle data, to atmospheric/ionospheric profiles (EGOPS includes neutral atmospheric profiles of refractivity, density, pressure, temperature, water vapor [pressure], and specific humidity, and ionospheric profiles of total electron content, ionospheric refractivity, and electron density), as well as computation of various data product quality statistics.

For conveniently conveying to the User the results of EGOPS-based studies in the fields addressed by the above three objectives, EGOPS has integrated powerful visualization and validation functionality. It allows the User to effectively interpret any study-related processing results immediately in a userfriendly window-based working environment.

## *4.3 EGOPS Concept and Structure*

## *4.3.1 EGOPS Concept*

The EGOPS objectives lay down that EGOPS should be capable of quasi-realistic end-to-end simulation of the radio-occultation (RO) technique including mission analysis/planning for receivers in Low Earth Orbit (LEO) or airborne receivers, simulation of observables, and processing of such simulated, and observed RO data, towards atmospheric profiles. The EGOPS concept includes also geometry simulations of the GNSS-based radio-reflection (GNSS-RR) technique and offers as additional feature for RO data simulation and processing of ionospheric profiles. In addition, postprocessing for different types of useful statistical information is required (e.g., occultation or reflection event coverage statistics or statistics for quantifying the quality of retrieval products), and powerful visualization/validation capability is integrated. [See the "EGOPS explained... EGOPS Background, What can EGOPS do for me?" entries of the "Help" menu for more information on the objectives and rationale of EGOPS.]

In order to be able to fully respond to these objectives, the fundamental conceptual idea behind EGOPS is to follow a most general layout: to mimic all components and processes relevant to the RO technique in the "real world" as good as possible in the simulator's "model world".

In other words, in order to allow for quasi-realistic simulations of RO observables, all the RO ingredients in the "real world" for arriving at the observables are mimicked in the "model world. EGOPS includes as main components an "Atmosphere/Ionosphere Simulator" mimicking the atmosphere/ionosphere, a "Geometry Simulator" mimicking the occultation (reflection) geometry, and a "Receiving System Simulator" mimicking the receiving system. The overall process involving all these steps is the propagation of the transmitted radio signals through the atmosphere/ionosphere towards the receivers in LEO which is mimicked by a "Signal Propagation Simulator".

The data processing concept for retrieving atmospheric/ionospheric data products from these observables, always a "model world" enterprise of course, includes a structured "Inversion/Retrieval Toolkit", naturally divided internally into generic processing steps (processes) and data pools (components). Again high flexibility exists for parallel alternative options as well as upgrades of various components/processes. The "Visualization/Validation Function" concept, having integrated useful post-processing capability as well as capability for extracting "ground truth" information from the atmosphere/ionosphere from internal or external sources, includes again a structured-toolkit layout of several flexible components for convenient interactive visual analysis and interpretation of EGOPS study results.

The structure of the EGOPS software as described in the section below directly reflects this generic concept in that the actual design and partitioning into program modules of software observes the generic natural boundaries prescribed by the concept. In this way a flexible software tool is obtained which can well cope with the objectives outlined and which is truly open for continuous improvements. The EGOPS Concept is illustrated graphically in Figure 4-1.

### *4.3.2 A View of the EGOPS Structure*

The structural design of the EGOPS software can be best illustrated in terms of considering how the software is partitioned into high-level modules, i.e., in taking an implementation-oriented view of the entire tool. The implementation-oriented view is illustrated in Figure 4-2. The entire software is can be understood to be composed of a series of high-level modules with

specific dataflow between the modules.

The structure contains at highest level a "Project Selection" and a "Help Provision" module.

The rationale behind "Project Selection" is the following: EGOPS work and related data are organized in "projects" (handled at User I/F level via a "Project" menu), which provide the user with a convenient means to group the computations of a series of simulation scenarios, which for some logical reason belong to each other, into a common folder. A "Project" within EGOPS is thus a group of simulation and visualization/ validation activities whose data (input/output of simulation scenarios) is separated from that of other projects.

In fact the separation of the projects is physically reflected in the EGOPS file structure on disk, where each project's data are gathered below a ./projects/<project-id> subdirectory which is created as subdirectory of the root directory ../EGOPS during project launch. (See the subsection on "File structure" below.)

The rationale behind on-line "Help Provision" for all EGOPS functions, both at main User I/F level and at sub-levels (window-based help within each pop-up User I/F window), is obvious: It is more convenient to work if one needs not necessarily refer to written documentation in course of using a software.

Furthermore, the structure contains a bulk of four modules named "...Input" and a bulk of five "Tasks". Each of the first four "Task" has an associated "Input" module. These first four "Tasks", the "Mission Analysis/Planning", the "Forward Modeling", the "Observation System Modeling", and the "Inversion/Retrieval", constitute the computational kernel of EGOPS in that these are actually performing the end-to-end occultation simulations whilst the last "Task", the "Visualization/Validation Function", is devoted to post-processing and validation processing and especially to conveying the results produced by the four computational "Tasks" in convenient form to the User.

The possible dataflows among the modules reflect the natural hierarchy of the physics the software deals with (as further detailed below within the following subsections and also well seen in the graphical illustration; Figure 4-2).

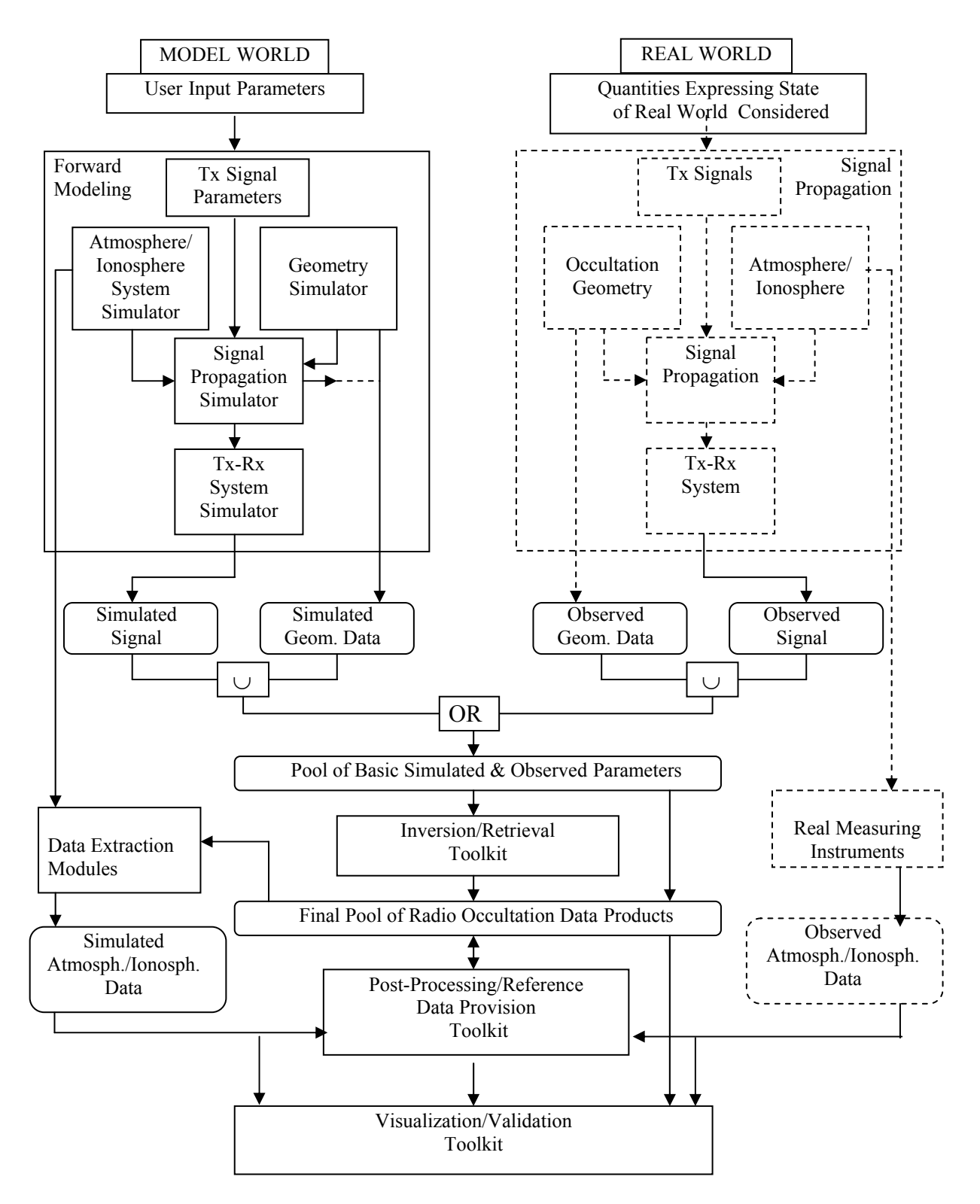

**Figure 4-1: Conceptual View of EGOPS**

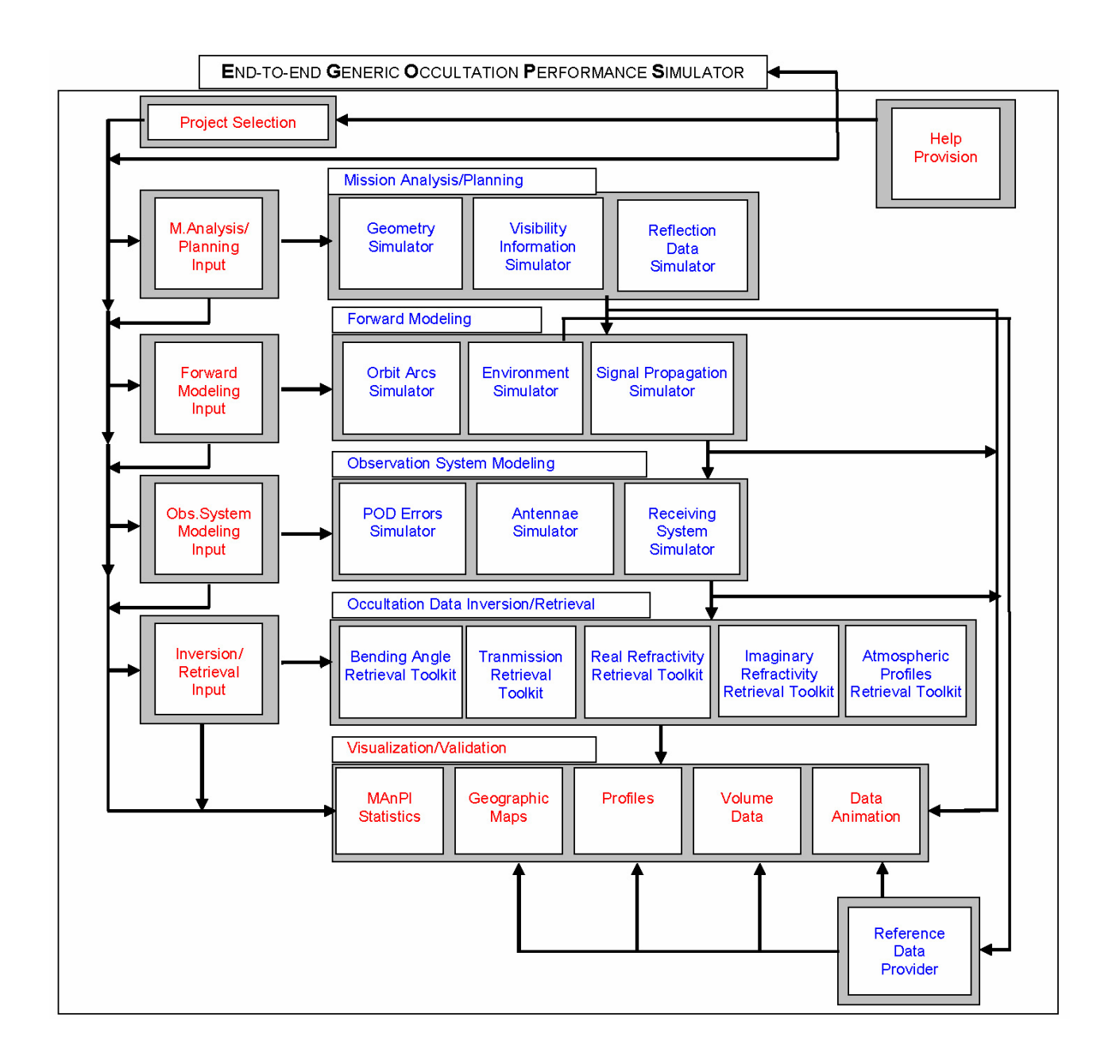

 **Figure 4-2: EGOPS Modules**

## *4.3.3 Main Objectives and Features of EGOPS*

Mission analysis/planning, RO (RR) observation simulations, and RO (RR) data processing form the computational core of EGOPS. Complementing this, integrated visualization/validation capability, including post-processing, is provided.

To serve all these needs in an end-to-end framework adopted for EGOPS, the computational core is partitioned into mission analysis/planning, forward modeling, observation system modeling, and inversion/retrieval. Visualization and validation capability, with integrated post-processing functions, is added supporting the analysis and interpretation of studies performed with each of the computational parts. This partitioning just leads to the EGOPS Tasks and Inputs to Tasks for the computational parts. The high-level structural components are further explained below.

*Mission Analysis/Planning (MAnPl):* This component comprises the analysis and planning of satellites/constellations carrying receivers, including antennae field-of-view planning and analysis and visibility analysis with respect to ground stations, for assessing, investigating, and optimizing occultation event coverage and related relevant statistics.

Main parts for mission analysis and planning are simulation of occultation (reflection) geometries ("Geometry Simulator") and computation of the visibility of satellites from ground fiducial or tracking sites ("Visibility Information Generator").

*Forward Modeling (FoMod):* Forward Modeling (FoMod), together with subsequent Observation System Modeling (OSMod), performs simulation of observables, and related required variables, of the radio occultation technique. The main observables are time-tagged phase and amplitude measurements. Forward Modeling itself denotes the simulation of the signal propagation through the atmosphere/ionosphere given the orbital motions of the transmitter and receiver satellites. It results in "ideal" signals which contain the effects of the atmosphere/ionosphere media only. Thus FoMod results allow to inspect the environmental influence alone.

Main parts for forward modeling are orbit arcs simulation for transmitter and receiver for the period of the occultation events treated ("Orbit Arcs Simulator"), simulation of the atmosphere/ionosphere ("Environment Simulator"), and propagation simulation (ray tracing) for the radio link ("Signal Propagation Simulator").

*Observation System Modeling (OSMod):* OSMod, following FoMod and using its "ideal" signal and orbit arcs output data, denotes the superposition of all sorts of relevant physical and technical influences of the observation system (antenna, receiver, platform, fiducial sites) on the "ideal" signal (phase and amplitude data) arriving at the receiving antenna, and on the "ideal" orbit data (transmitter and receiver positions and velocities). In fact these "ideal" data are the output of Forward Modeling, a necessary prerequisite to be performed before Observation System Modeling can be done.

The most relevant observation system effects to be modeled include precise orbit determination (POD) errors, the antennae gain pattern, receiver noise, local multipath (due to the platform structure in the vicinity of the antenna), and differencing treatment/clocks precision.

The main parts for observation system modeling are precise orbit determination (POD) error simulation ("POD Error Simulator"), antennae pattern simulation ("Antennae Simulator"), and receiving system simulation ("Receiving System Simulator"), the latter including modeling of receiver performance, local multipath, and differencing treatment/clocks.

*Occ. Data Inversion/Retrieval (InRet):* Inversion/Retrieval processing is the last computation stage of end-to-end simulations. In addition, besides processing of simulated data, it is applicable in an identical manner also to observed data (e.g. from the GPS/MET or CHAMP experiment). More specifically, the InRet function performs the processing of simulated or observed phase and amplitude data (supplemented by the necessary geometrical information) typically via Doppler shifts and bending angles down to quasi-vertical atmospheric profiles of refractivity, density, pressure, temperature, and humidity. EGOPS also allows to process ionosphere profiles of total electron content, Doppler shift, bending, refractivity, and electron density.

This processing chain typically requires, sequentially, tools for ionospheric correction and conversion of the "raw" excess phase observables to neutral-atmospheric bending angle profiles, for inversion of bending angle profiles into refractivity profiles ("Inverse Abel Transform"), and for finally retrieving the atmospheric variables (e.g., temperature) from refractivity. The air (in the troposphere) may be considered either dry or moist in the last stage of this processing chain.

The main parts are for occultation data inversion/retrieval are, based on the processing chain outlined, an "Ionospheric Correction and Bending Angle Retrieval Toolkit", a "Refractivity Profiles Retrieval Toolkit", and an "Atmospheric Profiles Retrieval" Toolkit".

*User I/F and post-processing, visualization and validation:* From the point of view of the EGOPS User I/F, there is a "Task" menu available at main level, which furnishes four generic Task options, i.e., menu entries. These correspond directly to the four main computational parts (MAnPl, FoMod, OSMod, and InRet) outlined above. Thus the simulator fully reflects the natural hierarchy of the simulation problem and the results of one task the User performs (e.g., a MAnPl task) are typically part of the input of the next-stage task (e.g., a FoMod task). (Briefly on what EGOPS "tasks" are: these are the individual computational scenarios comprised by an EGOPS Project. A task corresponds to computing a specific scenario by employing one of the four generic Task options.)

The link between the "Task" menu entries and the computational parts is provided by the four modules "MAnPl Input", "FoMod Input", "OSMod Input", and "InRet Input", which correspond to four User I/F window interfaces, each one accessed by a specific "Task" menu entry. These Input modules directly supply the User input data to their respective computational Task.

After any stage, post-processing and visualization/validation is possible for the results so far computed, by employing the EGOPS "Visualization/Validation Function", which corresponds, at User I/F level, to the "Visualize/Validate" menu. The components of this are "ManPl Profiles", "Geographic Maps", "Profiles", "Volume Data", and "Data Animation" (Note: The latter two modules compute and visualize atmosphere/ionosphere field variables rather than simulated/processed results). These modules, in turn, correspond at User I/F level to five window interfaces, each one accessed by a specific "Visualize/Validate" menu entry.

For each of the four generic Task options, the User is furnished a specific single input window (e.g., MAnPl Input I/F window) providing for input of all necessary parameters for any desired individual computation scenario (task), and including the option of loading already existing tasks.

(Note: within a project often scenarios are analyzed differing only in one or very few parameters in their input. In this case the respective individual task input data are very similar and loading of existing task input data can immediately provide a very good default for a next task.)

## *4.3.4 The Two Programming Language Approach of EGOPS*

The use of two programming languages was constrained by the facts

(i) that the EGOPS User Interface and Visualization functionality should be user-friendly (windowdriven, point-and-click, effective visualization), and

(ii) that several computational routines existed in FORTRAN-77, which were worth including in an adapted form within EGOPS.

Constraint (i) called for a powerful high-level language. IDL (Interactive Data Language) was selected, which is widely in use in the engineering/scientific world for interactive visual analysis applications as EGOPS can be considered to be one.

Constraint (ii) called for use of FORTRAN for the computational modules. FORTRAN-95 was selected, which is downward compatible to F77, which is widely in use in the engineering/scientific world for mathematical routines. The choice of FORTRAN-95 ensures that newly developed EGOPS software can follow the state-of-the-art FORTRAN, while all existing FORTRAN-77 software is still readily included.

EGOPS is an IDL/FORTRAN software product with the GUI modules written in IDL and all computational Tasks (MAnPl, FoMod, OSMod, and InRet) are written in FORTRAN. The data exchange, from input data to result data, within the IDL and FORTRAN part of EGOPS is performed via files (see the subsection below). This completely avoids any call of FORTRAN within IDL and vice versa. With respect to the usage of OS commands within EGOPS, generic Solaris/Linux commands are avoiding dependence on a specific Solaris/Linux dialect, implementation or platform.

Control is exercised by IDL and the interfacing between IDL and FORTRAN is as follows.

An IDL module (e.g., the "MAnPl Input" User I/F after commanding "Compute") generates an input file for its respective computational task and then kicks off execution of the FORTRAN executable. The task's main program then reads the complete set of input data from the input file and performs the computations for the given scenario task according to the input. In parallel, it outputs the status of the computations to task's log file. The current settings of a task's input file can be inspected by pressing the "View Input" button at the bottom of the task's main window.

Result files are then produced by specific task modules. (Note: In the "EGOPS Modules" Figure 4-2 the result file dataflows are indicated by the vertical arrows from one computational task to the next and by the arrows, at the right part of the Figure, towards the Visualization/Validation Functions.)

Having resumed back control, the IDL interface checks the log file for the termination status of the computation and announces successful or failed completion. For viewing the log file, press the button "View Log" next to the "View Input" button.

#### *4.3.5 File Structure Behind EGOPS*

All EGOPS programs and data are placed under a root directory named ../EGOPS during the installation process. EGOPS. Run or EGOPS. Run VM are the command files, which are executed to start EGOPS.

Below the EGOPS installation directory, the file structure consists of two main parts. One part holds the project-independent data of EGOPS, the other part holds the project-related data, which are partitioned according to the four generic Task options available (MAnPl, FoMod, OSMod, InRet).

There is one project which is integral to EGOPS, named "EGOPSProject", which is associated with the ..projects/EGOPSProject subdirectory in the file structure. It belongs to the basic installation package, and is the default project of EGOPS which contains the minimal default information necessary to operate the simulation and visualization/validation functionality. (Each time a new project is started, this minimal default information is carried over from the "EGOPSProject" to the new project's directories.)

The EGOPS file structure is listed and explained in the following figure:

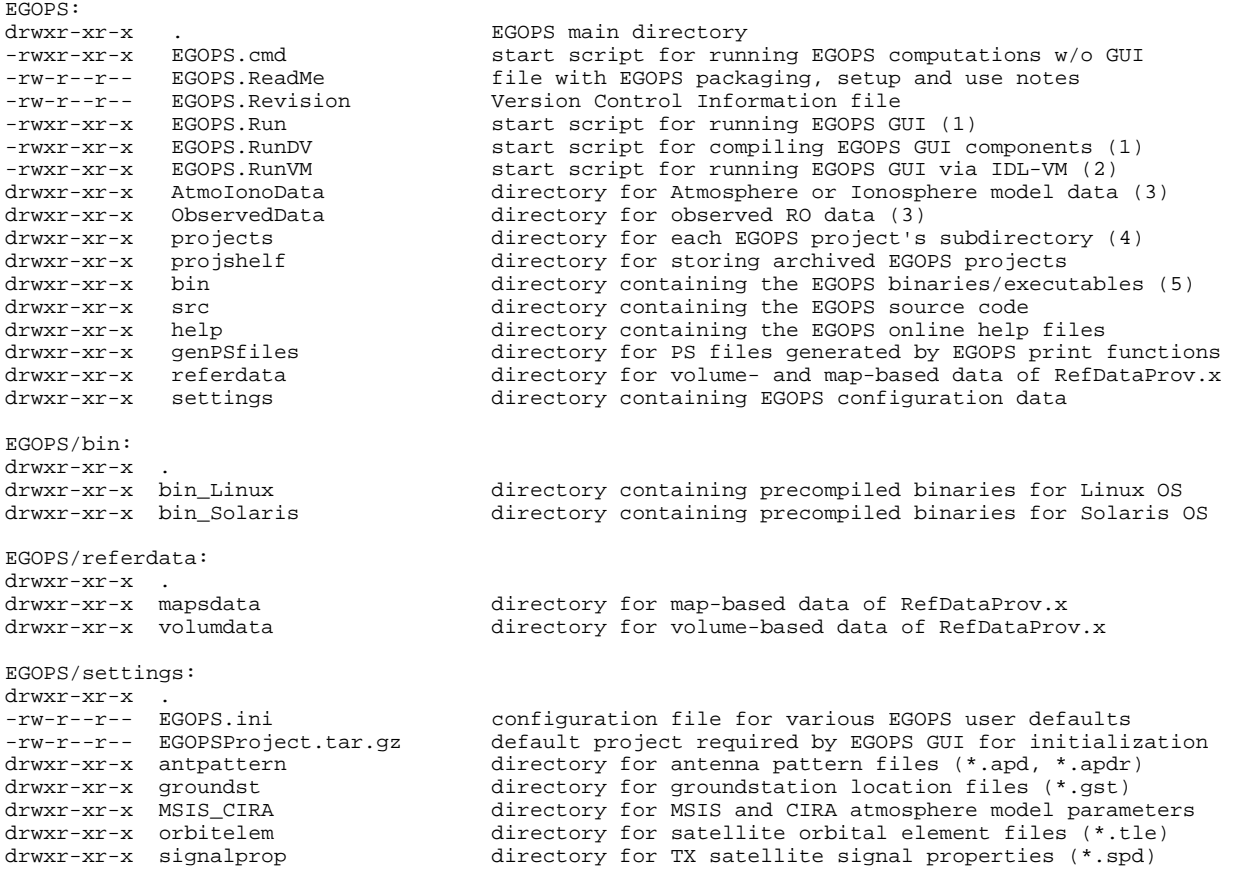

EGOPS/src:

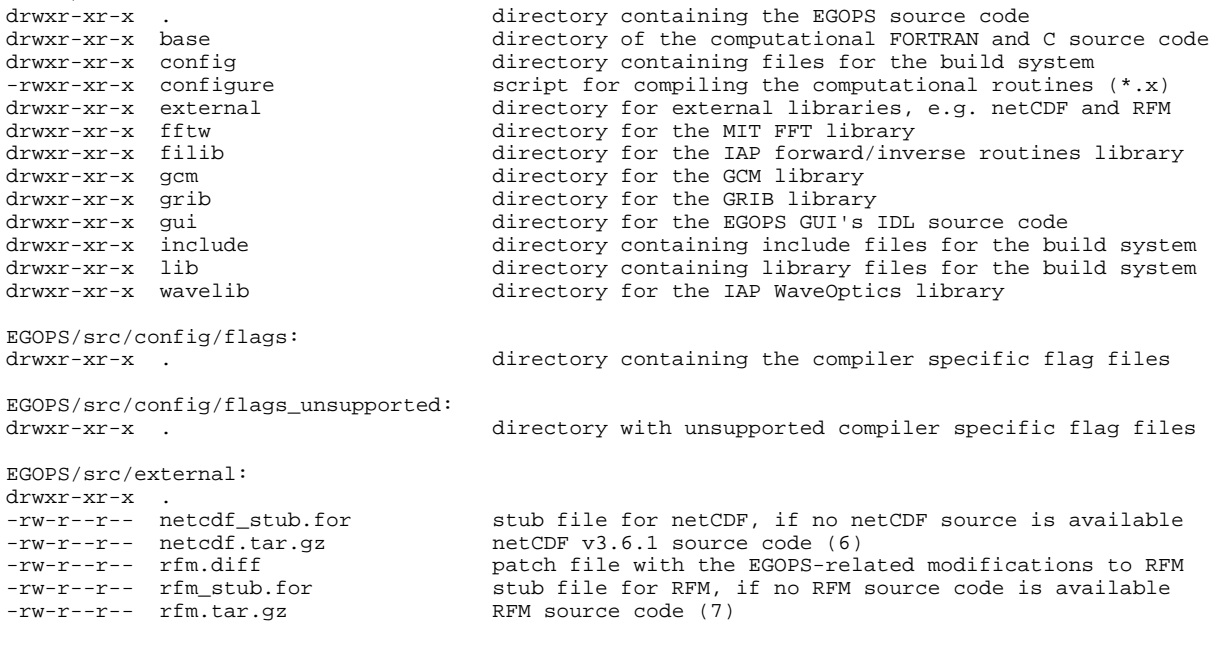

- (1) requires full IDL development license
- (2) does not require IDL development license
- (3) any EGOPS \*.inp file referencing this directory will store the filepath releative to the EGOPS installation directory (useful when exchanging projects between different users or computers)
- (4) each EGOPS project directory contains four subdirectories for the basic EGOPS task groups, namely MAnPl, FoMod, OSMod and InRet. Within these subdirectories, the task's run control files (\*.inp) and the associated output files are stored.
- (5) these are: EGOPS.sav (GUI's IDL save file), MAnPl.x , FoMod.x, OSMod.x, InRet.x, RefDataProv.x and CreateTLE.x
- (6) netCDF source code may be obtained from: http://www.unidata.ucar.edu/software/netcdf/
- (7) RFM source code may be obtained from: http://www.atm.ox.ac.uk/RFM/

#### **Figure 4-3: EGOPS File Structure**

#### *Project-related part of the file structure:*

Concerning the project-related part, each User-specified project, as soon as launched via the EGOPS User I/F by assigning a Project-id (name), is allocated its own directory (directories ../projects/<projectid1>/, ../projects/<project-id2>/, etc.). (Note that the ../projects/EGOPSProject directory always exists.) A project directory contains all the information related to it in subdirectories named according to the four generic Task options available (subdirectories /MAnPl, /FoMod, /OSMod, and /InRet). In any project directory a <project-id>.txt file exists, which the User may utilize as "notebook" to protocol information on the project. (Note that EGOPSProject.txt contains information on its own rationale which must not been touched.) A project can be closed, opened, and renamed at any stage of work without impairing the existing information conserved in its file structure.

The four "Task option" subdirectories contain the respective input files for handling User I/F (IDL) information to the computational Tasks (FORTRAN), one unique file for each specific scenario (task) computed by the User and thereby assigned a task-id. These files are the <task-id>.inp files, which exist in the "Task option"-subdirectories (/MAnPl/<task-id.MA1>.inp, /FoMod/<task-id.FM1>.inp, etc.).

The "Task option" directories furthermore hold all result files produced by the respective computational Tasks as explained below.

#### *MAnPl directory:*

In case of MAnPl these are, for each individual task performed, a "Occultation Event Geometry Data" file (/MAnPl/<task-id>.egd) or a "Reflection Event Geometry Data" file (/MAnPl/<task-id>.rgd) and, optionally, a "Visibility Data" file (/MAnPl/<task-id>.vis). The /MAnPl directory will also contain all ManPl "child"-files derived during post-processing for visualization (e.g., histogram data).

#### *FoMod directory:*

In case of FoMod these are one or more "Signal Geometry Data" file(s) (/FoMod/ $\lt$ task-id $>$   $\lt$ occno>.sgd; containing the "ideal" FoMod geometry data) and one or more "Signal Source Data" file(s) (/FoMod/<task-id>\_<occ-no>.ssd; containing the "ideal" FoMod phase and atmospheric power loss data). One file per simulated occ. event exists. The number of occ. events depends on the event sample size chosen by the User for the given task. The basic space/time information on the occurrence of the occultation events is taken from a /MAnPl/<task-id>.egd file prepared by an earlier MAnPl task run (selected during FoMod input). The directory will also contain all FoMod "child"-files which may be derived in course of the visualization/validation processing from the "ideal" signal data.

#### *OSMod directory:*

In case of OSMod these are one or more "Signal Geometry Data" file(s)  $(70\text{SMod}\times\text{task-id}\times\text{occe}$ no>.sgd; containing the quasi-realistic geometry data) and one or more "Signal Source Data" file(s) (/OSMod/<task-id>\_<occ-no>.ssd; containing the quasi-realistic excess phase and amplitude data). One file per simulated occ. event per file. The number of occ. events depends on the event sample size chosen by the User for the given task. The basic event samples for superposition of observational effects, both \*.sgd and \*.ssd files, are taken from /FoMod/<task-id> <occ-no>.sgd(.ssd) file samples

prepared by an earlier FoMod task run (selected during OSMod input). The directory will also contain all OSMod "child"-files which may be derived in course of the visualization/validation processing from the quasi-realistic signal data.

#### *InRet directory:*

In case of InRet the subdirectory ../projects/<ProjectId>/Data) provides, for both simulated and observed RO data processing, directories tailored to the derived data products, e.g. Doppler shifts (/Dopp), bending angles (/Bend), refractivities (/Refr), densities (/Dens), pressures (/Pres), temperatures (/Temp), water vapor (/WVap), total electron content (/ITec) or /PhAm, which contains the duplicated input or the back-propagated phase and amplitude data. These contain the respective result files, one file per occ. event, from the InRet task. The basic result profiles are contained in  $\langle$ task-id $\rangle$   $\langle$ occno>.<Par> files, where <Par> denotes one of "Dopp", "IDop", "Bend", "IBen", "Refr", "IRef", "Dens", "IDen", "Pres", "Temp", "Wvap", "Humi", "ITec" etc.; "WVap" (water vapor pressure) and "Humi" (specific humidity) which are both contained in the /WVvap directory. The respective directories contain as well all the "child"-files, which may be derived from the basic result profiles of the parameters in course of the visualization/validation process.

For observed data processing (EGOPS GPS/MET or CHAMP data processing), where the original data (profiles of RO observables) reside in a file structure external to EGOPS or in ../EGOPS/ObservedData/ (as the "EGOPS File Structure" Figure indicates), the subdirectory /PhAm holds the duplicated observed geometry and signal data (files /PhAm/<task-id>\_<occ-no>.sgd and /PhAm/<task-id>\_<occno>.ssd, respectively) in the EGOPS-internal geometry and signal data format.

The basic data for computation are taken by the InRet task, in case of simulated data, from /OSMod/<task-id>\_<occ-no>.sgd(.ssd) file samples prepared by an earlier OSMod task run (selected during InRet input). In case observed data are processed, the basic data (level-2 data) are taken from the respective data directory assigned by the User (during InRet input).

## *4.3.6 Batch Processing and Project Archiving with EGOPS*

#### *Batch Processing Functionality of EGOPS*

EGOPS provides beside the usual interactive computing capabilities a Batch Job Facility for time consuming computations, e.g., specific Forward Modeling (FoMod) or Inversion Retrieval (InRet) Tasks. EGOPS Batch Jobs can be scheduled to start immediately or at a User specified time instance by activating the "Batch ..." button, which is generally positioned besides the "Compute ..." button. Clicking this button will pop up a dialogue window that allows the User to specify the desired start time & date of the EGOPS batch job. Furthermore, using the related button "Batch Jobs Info...", the User can check the status of previous EGOPS batch job requests, terminate running or pending jobs, remove a task from the Batch Processing Information window or remove all finished tasks from the Batch Processing Information window. EGOPS does not support "Batch Job Chain Processing" for stacking job requests. It is the responsibility of the User to properly specify the start times of inter-dependent jobs.

#### *EGOPS Project Archiving and Restoring*

In order to save disk space or to allow an easy transfer of whole projects (i.e., of all data of an EGOPS Project), EGOPS provides a project archiving function. The project intended for archival will be put into a gzip'ed tar-archive file in the ../EGOPS/projshelf directory. Any shelved project file can be restored by using the EGOPS project restore function. Both shelving and restoring are accessible via entries in the "Project" Menu at the main level of the EGOPS User I/F.

## *4.4 Mission Analysis/Planning*

#### **GENERAL DESCRIPTION**

Mission Analysis/Planning (MAnPl) is considered to include the analysis and planning of satellite constellations carrying receivers, including antennae field-of-view planning and analysis and visibility analysis with respect to ground stations, for assessing, investigating, and optimizing occultation event coverage and related relevant statistics. EGOPS includes also reflection data calculation scenarios whereby the reflection medium is a water surface (normally the ocean or several huge lakes) that like a big mirror for reflecting the transmitted radio signals to the receiver satellite.

Such analysis requires a considerable number of "free input parameters" in a simulation tool in order to allow for a realistic MAnPl. (See the section "MAnPl INPUT PARAMETERS" below for an overview on the respective functionality furnished by EGOPS.)

Furthermore, it is necessary to have convenient tools for visualization of the simulation results available in order to carry out simulation studies efficiently and in order to effectively comprehend and interpret the results. (See the section "MAnPl VISUALIZATION" below for an overview on the respective functionality furnished by EGOPS.)

#### **MAnPl INPUT PARAMETERS**

EGOPS allows to compute Mission Analysis/Planning tasks taking into account the set of "free input parameters" outlined below. The "MAnPl Input" window, available via the "Mission Analysis/Planning" entry of the "Task" menu, is the interface EGOPS provides for the supply of all of these.

- Data type Selection:

Occultation or Reflection data calculation for GNSS-LEO or LEO-LEO constellations can be selected. The User I/F changes for the different data types. For Reflection data selection the specular points at the ocean surface are calculated at user selected time steps. For Occultation data selection the satellite occultations are calculated at the desired height levels.

- Simulation time:

Start date and time, and the total time range for a simulation.

- Height levels of interest:

For each of such height levels (and for each occultation in the time range) the corresponding occultation geometry is computed, interpreting the height levels as those tangent point heights of an occultation event for which the geometric information is sought just at the instant when the levels are crossed. The essential geometric information is the corresponding geographic coordinates of the tangent point together with the corresponding positions of the transmitter and receiver satellites involved in the occultation event. Height levels are only used for calculation of occultation data.

- Time steps:

Choose an integer divide of the simulation time range for the reflection data time step. Time steps are only used for reflection data calculation. For each time step the coordinates of the specular point at the ocean surface are computed.

- Geographic area of interest:

Global, hemispheric, or any regional area for which the coverage by occultation or reflection events is sought.

- Tx-to-Rx/Reflection ray treatment:

Straight-line approximation of rays, or rays with quasi-realistic bending caused by the neutral atmosphere.

- Earth Figure model: Spherical (R=6371km) or Ellipsoidal (WGS-84) Earth.

- Tx and Rx antenna specifications:

Antennae pointing and characteristics, including boresight direction and field-of-view width and shape, for "anti-velocity" looking and forward-looking antenna.

-Rx zenith antenna: Zenith antenna elevation limit.

- Passive space segment / Rx satellite System:

Orbit constellation (i.e., orbit elements) of receiver platforms. This information is supplied by the \*.tle files in the ./orbitelem directory.

- Tx and Rx orbit propagator:

Spherical orbit approximation, Keplerian orbit, or "Simplified General Perturbation (SGP)" orbit (the latter including short and long period perturbations and parameterized atmospheric drag).

- Active space segment / Tx Satellite System:

Orbit constellation (i.e., orbit elements) and signal property definition of the transmitter platforms. GPS, GLONASS and GALILEO (in case of GNSS-LEO) or ACE (in case of LEO-LEO) setup are available. This information is supplied by the \*.tle and \*.spd files in the ./orbitelem and ./signalprop directories of EGOPS.

- Ground segment (Fiducial and Tracking sites):

The number, location, and antenna field-of-view of auxiliary earthbased receiver sites for aiding the usual single- or double-difference processing of occultation data (fiducial sites), and the location, and antenna field-of-view of ground stations for telemetry/telecommand (tracking sites). This information is supplied by fid\*.gst and trk\*.gst files, respectively, in the ./groundst directory of EGOPS, which are selected within the "MAnPl input" window. Satellite visibility information is then computed for the fiducial and tracking stations, as necessary for assessing the visibility conditions for single- and/or double-differencing and tracking for a given scenario.

#### **MAnPl VISUALIZATION**

WegCIGAMUG/ESA-EGOPSv52/SUM-OV, Issue 2 30

EGOPS provides for the visualization of results of Mission Analysis/Planning tasks by its "Visualize MAnPl Statistics" and "Visualize Geographic Maps" window interfaces, both available through the "Visualize/Validate" menu. The "MAnPl Statistics" interface allows to compute, visualize, and printout 1D and 2D occultation (reflection) coverage statistics as function of variables like latitude, Local Time, Duration of occultation Events, etc. Furthermore, it allows to compute, visualize, and print-out visibility statistics for fiducial and tracking sites, e.g., no. of occultation events for which successful single- or double-differencing is possible by each of a given sample of fiducial sites, or no. of orbits seen for a certain time range per orbit by each of a couple of tracking sites. Additionally it is also possible to display a global statistics in latitude and longitude bands about number of events per area, mean distances and rms of mean distances, or time separations and rms of time separations between events.

The "Geographic Maps" interface allows to compute, visualize, and print-out latitude-longitude maps (different map projections available) of occultation and reflection event coverage for arbitrary geographic areas and including information such as on the geometrical shape and time of each event. Furthermore, it allows to compute, visualize (stand-alone or as overplot to occultation event coverage maps), and print-out geographic maps of a series of atmospheric/ionospheric variables (e.g., temperature and electron density) from all atmospheric/ionospheric models available within EGOPS. These may either slice the atmospheric/ionospheric field at a certain height or be vertically integrated quantities (e.g., total precipitable water).

## *4.5 Forward Modeling*

#### **GENERAL DESCRIPTION**

Forward Modeling (FoMod), together with subsequent Observation System Modeling (OSMod), performs simulation of observables, and related required variables, of the radio occultation technique. The main observables are time-tagged phase and amplitude measurements, obtained in real world by tracking occulted transmitter signals with a LEO or Airborne platform mounted receiver for atmospheric sounding during their set/rise through the atmosphere imposed by the relative orbital motion of the transmitter and receiver satellites or the tracks of airborne receivers.

Forward Modeling itself denotes the simulation of signal propagation through the atmosphere/ionosphere given the orbital motions of the transmitter and receiver satellites or airborne receivers. It results in "ideal" signals which contain the effects of the atmosphere/ionosphere media only. - "Ideal" in the sense that it is the state of the signal right before it enters the receiving antenna and before any degradations by the receiving system are incurred. Thus FoMod results allow to inspect the environmental influence alone.

Furthermore, it is quite useful in terms of computational performance to separate FoMod, involving CPU-expensive propagation simulation (i.e., ray tracing) from OSMod, since the latter can be treated very efficiently as superposition of "observation system" effects on the "ideal" signal. Thus studies of different receiving system effects can be efficiently carried out using one and the same CPU-expensive FoMod results as baseline.

In case of interest in observation simulations, Forward Modeling is the natural stage in EGOPS following some planning and preparation of occultation events with desired properties within "Mission Analysis/Planning (MAnPl)" (e.g., events occurring in a geographic region of interest, etc.). In fact the geometric properties (i.e., transmitter and receiver orbital arcs) of an occultation event being "forward modeled" can be, in case simulations are desired for realistic geometry, directly taken from the results of a User-selected MAnPl task. In contrast to the spaceborne case, the geometry analysis of airborne occultation simulations is prepared in a FoMod-PopUp-Window directly. Forward modeling requires a considerable number of "free input parameters" in a simulation tool in order to allow for a (realistic) FoMod simulation of widely arbitrary occultation missions. (See the section "FoMod INPUT PARAMETERS" below for an overview on the respective functionality furnished by EGOPS.)

Furthermore, it is necessary to have convenient tools for visualization and validation of the simulation results available in order to carry out simulation studies efficiently and in order to effectively comprehend and interpret the results. (See the section "FoMod VISUALIZATION" below for a crude overview on the respective functionality furnished by EGOPS.)

#### **FoMod INPUT PARAMETERS**

EGOPS allows to compute Forward Modeling tasks taking into account the set of "free input parameters" outlined below. The "FoMod Input" window, available via the "Forward Modeling" entry of the "Task" menu, is the convenient interface EGOPS provides for the supply of all of these parameters (including the supply of a "Reference MAnPl Task-id" in case simulations are desired for realistic geometry, providing for access to the input conditions and results of a prior MAnPl task).

- Type of occultation event to be simulated: A single event or a whole sample of events can be, forward modeled", whereby single events (spaceborne or airborne) can be simulated either for an ideal geometry (assuming co-planar transmitter and receiver orbits/trajectories and, correspondingly, virtually-vertical tangent point trajectory) or for a realistic geometry (based on the geometry data obtained for a result event of a prior MAnPl task). Sample-of-event simulations (spaceborne only) always require event samples from a prior MAnPl task.

- Specifications for modeling a single event with ideal geometry: Tangent point location, azimuth of occultation plane (containing transmitter, receiver, and the Earth's center), start date and time, transmitter and receiver satellite orbital heights or aircraft flight altitudes, and height range over which the occultation event shall be "forward modeled".

- Specifications for modeling with realistic geometry: Reference MAnPl Task-id (to be selected from the list of suitable MAnPl tasks existing within the current Project in case of a spaceborne occultation event), event number of desired event within the MAnPl results (if single event) or event number range within the MAnPl results (if sample of events), and height range over which the event(s) shall be "forward modeled".

- Choice of atmospheric and ionospheric models:

- Climatological atmospheric model: No atmosphere, or simple dry or moist (bi-)exponential atmosphere, or dry 3D atmosphere, or dry or moist 2D atmosphere, or the GSM 3D Atmosphere, or the HiVRes Atmosphere.

- Atmospheric turbulence model: No turbulence, or IEP turbulence model (available with the Q3D- and Full3D- raytracers) or IAP turbulence model (available with the full Wave Optics propagator).

- Atmospheric disturbance model: No disturbance, or gravity wave superposed, or frontal system gradient superposed, or tropopause fold superposed, or atmospheric inversion superposed.

- Climatological ionospheric model: No ionosphere, or simple double-Chapman ionosphere, or full 3D ionosphere.

- Ionospheric disturbance model: No disturbance, or traveling ionospheric disturbance (TID) superposed, or ionos. gradient superposed, or ionos. trough superposed, or ionos.storm effect superposed.

- Sampling rates for forward modeling: 2000 Hz, 1000 Hz, 500 Hz, 100 Hz, 50Hz, or 10 Hz, or 5 Hz, or 1 Hz, or 0.1 Hz.

- Signal propagation simulator:

Quasi-3D ray tracing (considering, in terms of refractivity gradients, the radial gradient only), full-3D ray tracing (accounting for the full-3D refractivity gradient field), asymptotic wave optics propagation or full wave optics propagation (for a more realistic computation dealing with diffraction and multipath effects). Accuracy of ray-tracing can be set to  $\leq 1$  mm, or  $\leq 1$  cm, or  $\leq 10$  cm (less demanding accuracy allowing faster computations but yielding more inaccurate simulated phase observables) for the first two signal propagation simulators whereas the accuracy for the wave optics propagators can be set to be 'Basic', 'Advanced', or 'Highest'.

#### **FoMod VISUALIZATION**

EGOPS provides for the visualization of results of Forward Modeling tasks by its "Visualize/Validate Profiles" window interface available via the "Visualize/Validate" menu.

The "Visualize/Validate Profiles" window interface allows, for FoMod tasks, to post-process, visualize, customize, compare, and print-out simulated phase and amplitude data (in terms of "atmospheric(/ionospheric) excess phase" and "atmospheric(/ionospheric) power loss") as function of occultation event time.

The post-processing includes functionality to compute absolute and relative difference profiles between profiles of different FoMod tasks or within a sample of events as well as profile statistics (mean and standard deviation profiles) for samples of events.

- Customization includes, among other features, functionality to fit an exponential or polynomial of user-specified order to a selected range of a profile or to compute the time average value over a selected range of a profile (and to visualize this information by overplot on the original profile).

## *4.6 Observation System Modeling*

#### **GENERAL DESCRIPTION**

Observation System Modeling (OSMod), together with prior Forward Modeling (FoMod), performs simulation of observables and related required variables of the readio occultation technique. The main observables are time-tagged phase and amplitude measurements.

Observation System Modeling itself denotes the superposition of all sorts of relevant physical and technical influences of the observation system (antenna, receiver, platform, fiducial sites) on the "ideal" signal (phase and amplitude data) arriving at the receiving antenna, and on the "ideal" orbit/trajectory data (positions and velocities). In fact these "ideal" data are the output of Forward Modeling, a necessary prerequisite to be performed before Observation System Modeling can be done.

Many of the effects of the observation system correspond to the "classical" sort of instrumental errors (e.g., receiver noise), others are intrinsic natural parts of the receiving system (e.g., effect of the antenna gain pattern on the signal amplitude finally available). The most relevant observation system effects to be modeled include precise orbit determination (POD) errors, the antennae gain pattern, receiver noise, local multipath (due to the platform structure in the vicinity of the antenna), and differencing treatment/clocks precision.

Observation system modeling requires a considerable number of form that input parameters" in a simulation tool in order to allow for a realistic OSMod simulation of widely arbitrary radio occultation missions. (See the section "OSMod INPUT PARAMETERS" below for an overview on the respective functionality furnished by EGOPS.)

Furthermore, it is necessary to have convenient tools for visualization and validation of the simulation results available in order to carry out simulation studies efficiently and in order to effectively comprehend and interpret the results. (See the section , OSMod VISUALIZATION" below for a crude overview on the respective functionality furnished by EGOPS.)

#### **OSMod INPUT PARAMETERS**

EGOPS allows to compute Observation System Modeling tasks taking into account the set of "free input parameters" outlined below, which altogether provide considerable flexibility and potential for Observation System Modeling. All these parameters can be - within their range of validity - freely set by the User just as desired for a specific OSMod task. The "OSMod Input" window, available via the "Observation System Modeling" entry of the "Task" menu, is the convenient interface EGOPS provides for the supply of all of these parameters (including the supply of a "Reference FoMod Task-id", providing for access to the input conditions and results of a prior FoMod task).

- Forward modeling occultation event(s) selection: Reference FoMod Task-id (to be selected from the list of suitable FoMod tasks existing within the current Project). Also, in case a sample of events is available for the selected Reference FoMod task, event number range (or individual event number) of desired event(s) within the available FoMod events.

- Receiver sampling rates: OSMod sampling rates may be 2000 Hz, 1000 Hz, 500 Hz, 100 Hz, 50 Hz, 10 Hz, 5 Hz, 1 Hz.

- POD error modeling: No POD errors, or use a "kinematic" POD error model. (The latter model mimics POD position errors mainly by considering radial position errors, POD velocity errors by considering along-ray velocity bias and drift errors (superposed to the "ideal" receiver velocity), and POD-induced excess phase errors by considering along-ray excess phase drift and acceleration errors incurred by along-ray velocity bias and drift errors.)

- Occultation antennae specifications: Antennae pointing and pattern characteristics, including boresight direction, field-of-view width and shape, and antenna gain at boresight (at 1 GHz), for ", anti-velocity" looking and forward-looking antenna.

- Receiving system simulator type: Selection of either a Parameterized GNSS-LEO Receiver Simulator or a Parameterizd LEO-LEO Receiver Simulator or a Realistic (GPS) Receiver System Simulator is available.

For the Parameterized GNSS-LEO Receiver Simulator, the following GNSS-LEO Receiver specific input parameters are available:

- GNSS Receiver performance/noise modeling specifications: No receiver noise, or Gaussian noise, or realistic performance/noise can be selected, with the following specifications of the latter two:

- Gaussian noise model: RMS (root-mean-square) value of the Gaussian phase noise (thermal noise).

- Realistic performance/noise model: Loop bandwidth (single-sided), LEO antennae noise temperature, and number of quantization levels in A/D conversion.

For the Parameterized LEO-LEO Receiver Simulator, the following LEO-LEO Receiver specific input parameters are available:

- LEO Receiver performance/noise modeling specifications: No LEO-LEO Thermal Noise, LEO-LEO Thermal Noise Model.

- LEO Receiver Drift Model: "No Polynomial Amplitude Drift Model", "Polynomial Amplitude Drift Model"; "No 1/f Ampl. Noise", "1/f Ampl. Noise"; "No Sinusoidal Ampl. Drifts", "Sinusoidal Ampl. Drifts".

- Local multipath modeling specifications: No local multipath, or sinusoidal local multipath, multiple sines multipath, or realistic local multipath can be selected, with the following specifications of the latter three:

- Sinusoidal multipath model: Period of the phase error, amplitude of the phase error, and (initialization) amplitude of the phase error at the topmost height of the occultation event (a maximum of 4 sines can be superposed).

- Multiple sines model: The same specifications as of the sinusoidal multipath model, but up to 4 individual sines can be chosen for calculation.

- Realistic multipath model: Ratio of multipath signal to direct signal, and source location (i.e., reflection point) of the multipath signal in (spherical) antenna coordinates.

- Differencing treatment and clocks modeling specifications: No differencing/perfect clocks, or no differencing/real clocks, or double differencing, or ground-based single differencing, or spacebased single differencing, with the following specifications of the latter four:

- No differencing/real clocks: Relative stability of GNSS clock (assumed the worst clock in case of no differencing with real clocks involved).

- Double differencing: Relative stability of ground clock (assumed the worst clock in case of double differencing), and atmospheric noise per ground-to-satellite link involved in the differencing (this noise considered as clock-like noise).

- Ground-based single differencing: Relative stability of LEO clock (assumed the worst clock in case of ground-based single differencing), and atmospheric noise per ground- to-satellite link involved in the differencing.

- Space-based single differencing: Relative stability of LEO clock (assumed the worst clock in case of space-based single differencing).

For the Realistic Receiving System Simulator, the following input parameters are available:

- GRAS Antenna Specifications – Antenna Pattern Files: It is possible to select between two different antenna pattern files or user-supplied ones if available. Also the random number seed can be specified.

- Technical Specifications: Selection of System Noise Temperature, Number of interfering GPS satellites, Implementation Loss, Antenna Internal Loss and Interference Misalign Loss can be set.

- Loop Specifications: Activation of Open Loop or Closed Loop Tracking (with Open Loop Tracking, two atmospheric models are available), Loop Period Values and Start Time of 2<sup>nd</sup> Value are required.

- Frequency Locked Loop Specifications: Stop Time and Filter Order can be set.

- Filter Specifications: The technical specifications for the L1 and CA Filter are to be selected (Filter Type and Filter Order, Bandwidth values and Start Time of  $2^{nd}$  Value).

#### **OSMod VISUALIZATION:**

EGOPS provides for the visualization of results of Observation System Modeling tasks by its ". Visualize/Validate Profiles" window interface available via the "Visualize/Validate" menu.

The "Visualize/Validate Profiles" window interface allows, for OSMod tasks, to post-process, visualize, customize, compare, and print-out simulated phase and amplitude data (in terms of "observed excess phase" and "observed power", "observed" here in the sense of end-to-end simulated observables) as function of occultation event time. The excess phase data and LI data (ionosphere only at  $1<sup>st</sup>$  frequency) are available for visualization and inspection, stand-alone or in combinations.

The post-processing includes functionality to compute absolute and relative difference profiles bet-

ween profiles of different OSMod tasks or within a sample of events as well as profile statistics (mean and standard deviation profiles) for samples of events.

Customization includes, among other features, functionality to fit an exponential or polynomial of user-specified order to a selected range of a profile or to compute the time average value over a selected range of a profile (and to visualize this information by overplot on the original profile).

## *4.7 Occultation Data Inversion/Retrieval*

#### **GENERAL DESCRIPTION**

Inversion/Retrieval of occultation data denotes the processing of simulated or observed phase and amplitude data (supplemented by the necessary geometrical information) typically via Doppler shifts and bending angles down to quasi-vertical atmospheric profiles of refractivity, density, pressure, temperature, and humidity.

This processing chain typically requires, sequentially, tools for ionospheric correction and conversion of the "raw" excess phase observables to neutral-atmospheric bending angle profiles, for inversion of bending angle profiles into refractivity profiles ("Inverse Abel Transform"), and for finally retrieving the atmospheric variables (e.g., temperature) from refractivity. The air (in the troposphere) may be considered either dry or moist in the last stage of this processing chain.

Another route of inversion (possible within EGOPS), directly leading from the raw observables to refractivity, is "Inverse Fresnel Transform": This method is CPU-expensive but exploits both phase and amplitude observables to resolve small-scale structures in the troposphere (down to the 100 m level), which are convolved in the observables due to atmospheric diffraction. For the "Inverse Abel Transform", the resolution is "diffraction-limited" at the "Fresnel-scale" (being somewhat less than 1 km in the Earth's troposphere).

Necessary prerequisites for inversion/retrieval are either simulated observables, obtained by Observation System Modeling (OSMod) within EGOPS, or genuine observed phase and amplitude data (e.g. from the GPS/MET, CHAMP, SAC-C or COSMIC experiment).

Such occultation data inversion/retrieval requires a considerable number of "free input parameters" in a simulation tool in order to allow for flexible data processing of widely arbitrary simulated radio occultation missions as well as for observed data. (See the section "InRet INPUT PARAMETERS" below for an overview on the respective functionality furnished by EGOPS.)

Furthermore, it is necessary to have convenient tools for visualization and validation of the simulation results available in order to carry out simulation studies efficiently and in order to effectively comprehend and interpret the results.

#### **InRet INPUT PARAMETERS**

EGOPS allows to process RO Data Inversion/Retrieval tasks taking into account the set of "free input parameters" outlined below. The "InRet Input" window, available via the "Occ. Data Inv./Retrieval" entry of the "Task" menu, is the convenient interface EGOPS provides for the supply of all of these parameters. An InRet task can either reference simulated data (supplied via a "Reference OSMod Task-id", providing access to the input conditions and results of a prior OSMod task), or, alternatively, real data from one of the following RO missions: GPS/MET, SAC-C, CHAMP or COSMIC.

- Type of occultation data to be processed: Simulated data (prepared by prior OSMod tasks run within EGOPS), or mission specific RO data from GPS/MET, SAC-C, CHAMP or COSMIC (provided by the User in a directory to which at least read-access exists from the EGOPS installation).

- Occultation event(s) selection in case of simulated data: Reference OSMod Task-id (to be selected from the list of suitable OSMod tasks existing within the current Project). Also, in case a sample of events is available for the selected Reference OSMod task, event number range (or individual event number) of desired event(s) within the available OSMod events.

- Occultation event(s) selection in case of observed: absolute data path (full directory path of the directory where the desired observed data reside, e.g., /home/<usr>/gpsmet/level2/occ/95.294/) or relative data path (e.g. ../ObservedData/ gpsmet/level2/occ/95.294/).

- Choice of Retrieval Processing Specifications: "General Atmospheric Processing" (default) for General Phase/Power-to-Refractivity Processing, or "Ionosphere Processing", with the following further choices:

- Choice of Bending Angle Retrieval Specifications: the following atmospheric bending angle retrieval tools are available: "Basic Geom.Optics/Non Opt. Bend.Angle Retrieval", "Basic Geom.Optics/Stat.Opt. Bend.Angle Retrieval", "Advanced Geom.Optics Bend.Angle Retrieval", "Wave Optics Bend.Angle Retrieval Mk-1" and "Wave Optics Bend.Angle Retrieval Mk-2", along with the ionospheric bending angle retrieval tool termed "Standard Ionospheric Bend.Angle Retrieval".

- Choice of Transmission Retrieval: for geometric optics processing, the transmission retrieval tool is the "Standard Channel Transmission Retrieval" and for wave optics processing, the transmission retrieval too is the "Wave Optics Transmission Retrieval". The transmissions can then be either processed directly as "Absolute Transmissions" or as "Differential Transmissions".

- Refractivity Profiles Retrieval Specifications: For the Refractivity Profiles Retrieval/Inversion Tool, "No Atmos. Refractivity Profiles", "No Ionos. Refractivity Profiles", "Abel Transform Refr. Profiles ", Abel Transform Refr. + Absorption Coeff. Profiles", and "Abel Transform Ionos. Refr. Profiles" are possible selections.

- Profile retrieval tools for Atmospheric Processing are: "Refr. Based Dry Air Profiles", "Refr. Based Moist Air Profiles", and "Refr. + AbsCoeff. Based Atmos. Profiles".

- The profile retrieval tool in case of Ionosphere Processing is: "Elec.Density Prof. Retrieval".

- For the type of "Refr. Based Moist Air Profiles" retrieval, prescribed and background parameters can be specified: "q, e, p, rho, T prescribed (It)", "q, e, p, rho, T prescribed (In)", "q, e, rho with p, T prescribed", "T, e, p, rho with q prescribed (In)", "T, e, rho with p, q prescribed" or "T, q, e, p, rho by Optimal Estimation Retrieval". The later has the following input parameters: Observation and Forward Modeling Error Covariance Matrix Specifications (with Refractivity RMS Uncertainty, Vertical Correlation Length of Refractivity Errors) and Background (T, q) Error Covariance Matrix Specifications (with Temperature and Humidity RMS Uncertainty, Vertical Correlation Length of Temperature and Humidity Errors). The atmospheric model used for prescribed parameters can be: "Bi-Exponential atmosphere", or "HLat 2D Atmosphere (CIRA86aQ\_UoG)", or the "(Moist) GCM 3D Atmosphere (GCM3DAtm)", or "(Moist) HiVRes Atmosphere (HiVResAtm)".

- For the type of "Refr. + AbsCoeff. Based Atmos. Profiles" retrieval, the "Refractivity and Absorption Coefficient Inversion Type", the "Refractivity Error Model Choice", the "Refractivity RMS Error at zRef", the "Absorption Coefficient Error Model Choice", the "Absorption Coefficient RMS Error Scale Factor", the "Atmospheric Profile Retrieval Mode", the "Atmosphere Background Mode" and the "Atmosphere Model for best Fit" can be specified.

#### **InRet VISUALIZATION**

EGOPS provides for the visualization of results of Occ. Data Inversion/Retrieval tasks by its ", Visualize/Validate Profiles" window interface available via the "Visualize/Validate" menu.

The "Visualize/Validate Profiles" window interface allows, for InRet tasks, to post-process, validate against reference data, visualize, customize, compare, and print-out simulated or observed Doppler shift profiles (as function of occ. event time), bending angle profiles (as function of impact parameter), and refractivity, density, pressure, temperature, water vapor, and specific humidity profiles (as function of height). Also, in case observed data, the original phase and amplitude data can be visualized (as function of occ. event time).

The post-processing includes functionality to compute absolute and relative difference profiles between profiles of different InRet tasks or within a sample of events as well as profile statistics (mean and standard deviation profiles) for samples of events. Furthermore, reference "ground-truth" profiles of refractivity, density, pressure, temperature, water vapor, and specific humidity can be prepared with any available atmospheric model within EGOPS, at the tangent point locations of the retrievals. Absolute and relative difference profiles w.r.t. these reference profiles can then be computed, as well as difference profiles statistics (mean difference to , ground-truth and standard deviations compared to ", ground-truth") for samples of events.

Customization includes, among other features, functionality to fit an exponential or polynomial of user-specified order to a selected range of a profile or to compute the time average value over a selected range of a profile (and to visualize this information by overplot on the original profile).

## *4.8 Other EGOPS Documentation*

#### **BACKGROUND DOCUMENTATION**

For learning about the functionality furnished by EGOPS and for getting an overview on its background, rationale, requirements, and implementation the following reports are useful (available via the International EGOPS Maintenance Center at IGAM/UG):

**Kirchengast, G.**, End-to-end GNSS Occultation Performance Simulator functionality definition, *Techn. Rep. for ESA/ESTEC No. 1/'96,* 25p., Inst. Meteorol. Geophys., Univ. of Graz, Austria, 1996. **Kirchengast, G.**, End-to-end GNSS Occultation Performance Simulator overview and exemplary applications, *Wissenschaftl. Ber. No. 2/1998,* 138p. (Part I – III), Inst. Meteorol. Geophys., Univ. of Graz, Austria, 1998.

A detailed formal (development team internal) summary of all requirements on the EGOPS S/W is the EGOPS User & Software Requirements document (URD/SRD) which, in turn, formed the basis for the S/W design described in an Architectural & Detailed Design document (ADD/DDD).

The latter comprehensive technical document, held in form of a package of pdf files in an EGOPS5\_ADD-DDD.zip archive file, provides a detailed description of the EGOPS5 software. The EGOPS5 ADD/DDD is nominally not made available to Users but parts of it may be available in fulfilment of specific needs of qualified users (on a case by case basis).

## *5 EGOPS Setup and Use*

## *5.1 EGOPS Installation Guidelines*

#### *5.1.1 Installation Prerequisites*

Hardware:

 - Minimum requirements: Solaris/Linux-based workstation/PC with at least 1 GHz CPU, 1 GB Ram, 2 GB swap space, 5 GB free hard disk space, a screen resolution of at least 1280x1024 pixels and a 3-button mouse device.

Software:

- Solaris or Linux operating system; CDE, KDE, GNOME, OpenWindows or Modif GUI interface;
- FORTRAN-95 compiler (Sun Studio One, NAGware f95, Lahey lf95, Portland pgf95);
- IDL 6.4 (Interactive Data Language, ITT Visual Informatin Solutions, www.ittvis.com) or higher; licensed version of IDL or IDL VM (IDL Virtual Machine);

Remarks:

 - The development workstations for EGOPS are SUN Fire V440 workstations with Solaris 9, using CDE, and NAG FORTRAN-95 v5.1or SUN Forte FORTRAN-95 v7.1 compiler and IDL 6.4.

- The portability testbed platforms for EGOPS are AMD Athlon PCs (1600 MHz) operated under Linux Kernel 2.4.27 (Debian 3.0r2) with NAG FORTRAN-95 v5.1 or Lahey FORTRAN-95 v6.2 compiler and IDL  $6.4$ .

- The "Shelve EGOPS Project" and "Restore EGOPS Project" functions use the gzip utility for compression. It is necessary that at least version 1.3 of the gzip utility is installed, if projects larger than 2 GB are to be processed. To check the version of the gzip utility, enter the following command at a shell prompt: gzip –V <Enter>. The output of this command for gzip version 1.3 will read: "gzip 1.3, (1999-12-21), Copyright 1999 Free Software Foundation, ... ".

- The OS resource limit for stacksize must be set to unlimited, otherwise the (StudioOne f95, Intel x86 ifc) compiled executables will cause core dumps. The stacksize can be set unlimited by adding the following command to the login script: "ulimit –s unlimited".

#### *5.1.2 The EGOPS Software Package*

You should have received:

- A binary compressed archive file named EGOPS<version><release>.tar.gz; e.g. EGOPSv52r2.tar.gz. This archive file contains the entire EGOPS software package, including precompiled executables for Solaris-SPARC and Linux-x86 along with the compiled IDL GUI binary for the IDL Virtual Machine.

A binary compressed archive file named EGOPS<version> SUM.tar.gz; e.g. EGOPSv52\_SUM.tar.gz. This archive file contains the EGOPS Software User Manual in form of pdf files comprising an overview, a reference and a file format manual (EGOPSv52\_SUM-OV.pdf, EGOPSv52\_SUM-REF.pdf and EGOPSv52\_SUM-FF.pdf).

- An ASCII text file named EGOPS.ReadMe.

Remarks:

The IDL Virtual Machine is a freely distributed runtime utility for running IDL programs that are distributed as \*.sav files compiled in IDL 6.4 or later. This utility runs without an IDL license. Virtual Machine installations are limited to running precompiled IDL applications; it cannot create/compile IDL applications. The IDL virtual machine can be downloaded from the ITT Visual Information Solutions Web site at http://www.ittvis.com/.

Note: EGOPS is delivered with precompiled binaries for Linux-x86 and Solaris-Sparc, preconfigured for Linux-x86.

#### *5.1.3 Important Upgrade Information*

It is not possible to upgrade an older EGOPS installation to a newer EGOPS version. User-created EGOPS projects and User-created files (in any EGOPS directory) generated with an older EGOPS version are not compatible with newer versions.

#### *5.1.4 Installation Procedure for Source Code Users*

After you have received the EGOPS software, i.e. a file EGOPS<version><release>.tar.gz, proceed, step-by-step, as follows:

1) Select (or create) a directory below which you desire to install EGOPS. The EGOPS root directory ../EGOPS, below which all the EGOPS software resides, will then be created as a subdirectory of this directory. (Example: Selecting the directory /home/<usr>/softw would lead to installation of EGOPS under the directory /home/<usr>/softw/EGOPS.)

2) Place the file EGOPS<version><release>.tar.gz into the selected directory. Place yourself, within your console window (shelltool), into the selected directory, too. (Example: Copy the file EGOPS<version><release>.tar.gz to the directory /home/<usr>/softw. Residing in /home/usr, the command "cd softw" places you into the directory /home/<usr>/softw.)

3) Unzip EGOPS<version><release>.tar.gz to create the file EGOPS<version><release>.tar (Example: The command "gzip -d EGOPS<version><release>.tar" will create the file EGOPS<version><release>.tar from EGOPS<version><release>.tar.gz.) (Note: If this EGOPS installation is to supersede an existing EGOPS installation, delete in advance of this step 3 the full contents of the ../EGOPS/ directory.)

4) Expand EGOPS<version><release>.tar to get an installation of the entire software package under the subdirectory ../EGOPS, which is created in the directory, where the EGOPS<version> $\leq$ release>.tar file is expanded.

5) Change to the EGOPS root directory ../EGOPS and confirm that you find there the files EGOPS.ReadMe, and EGOPS.Run and EGOPS.cmd.

6a) Change, in your console window, to the EGOPS source program subdirectory ../EGOPS/src.

6b) Configure the software for compilation with the script ./configure, providing the single argument required for your system (dependig on OS and FORTRAN compiler combination). Currently the following compiler/OS combinations are supported:

```
user@saturn > ../src $ ./configure 
  configure script for the calculation part of EGOPS 
  usage: ./configure <Compiler/OS tpye> <updateSvnInfo> 
              <Compiler/OS type> ... < Lahey-f95_Linux | 
                                                     NAG-f95 Linux
                                               | Portland-pgf95_Linux | 
                                                    | NAG-f95_Solaris | 
                                               | StudioOne-f95_Solaris > 
user@saturn > ../src $
```
E.g., ./configure NAG-f95\_Linux <CR>

6c) Issue the command "make" or "gmake" and wait until completion. Please be sure to use a GNU comptible version of the make utility.

7) Now start EGOPS. Change, in your console window, back to the EGOPS root directory ../EGOPS. This directory contains the EGOPS startup shellscript EGOPS.Run. Execute this script by entering "./EGOPS.Run". Then please click anywhere with in the "IDL Virtual Machine" window popup to close the splash screen. Confirm that the following happens: the main-level window interface pops up containing at the top the main-level menu bar with its menus "Project", "Task", "Visualize/Validate", and "Help". The window itself shows the EGOPS logo (red letters over a blue/white image of the limb area of a cloud-covered Earth).

In case you could proceed without problems down to this point your installation was basically successful. What is not yet tested is whether the FORTRAN executables work properly. You can test this as follows:

- 8) a) Select the menu entry "Project Open..." and give "Ok" in the pop-up window appearing. (Now the "EGOPSProject" is assigned as current project.)
	- b) Select the menu entry "Task Mission Analysis/Planning" and supply, in the pop-up window appearing, the Task-id "MAnPlConfirm" to the field "MAnPl/Task-id:" at the top line. Close and error check this input by a  $\langle CR \rangle$  (or press the [!] icon right to the input widget). Then press "Compute" in the bottom line. (This starts FORTRAN computations.)
	- c) Successful completion of the computations will be notified after a short time; confirm the small pop-up window with "Ok" and then press "Quit" in the big pop-up window, which leads you back to the main-level. (The result data of these computations are now created.)
	- d) Change (with your file manager tool to the subdirectory ./projects/EGOPSProject/MAnPl and confirm, by one-to-one comparison (e.g. in your text editor or with the diff command, that the files MAnPldefault.sgd and MAnPlConfirm.sgd, as well as MAnPldefault.vis and MAnPlConfirm.vis, are identical (except for rounding error in the last digit, maybe).
	- e) Delete your test files MAnPlConfirm.sgd, MAnPlConfirm.vis, and MAnPlConfirm.inp in the subdirectory ./EGOPSProject/MAnPl. (It is recommended that you start your own work with launching your own separate EGOPS Projects and not utilize "EGOPSProject".

#### *5.1.5 Installation Procedure using precompiled Binaries*

After you have received the EGOPS software, i.e. a file EGOPS<version><release>.tar.gz, proceed, step-by-step, as follows:

Perform step 1) to step 5) exactly as noted in the previous section.

6a) Change, in your console window, to the ../EGOPS/bin/ program subdirectory, "cd ../EGOPS/bin".

6b) Configure the software for using precompiled binaries with the script ./configure\_precompiled. This command creates symbolic links to the precompiled executables and to the IDL save file pointing to the respective subdirectories within the ../EGOPS/bin/ directory.

7) Now start EGOPS. Change, in your console window, to the EGOPS root directory ../EGOPS. This directory contains the EGOPS startup script EGOPS.Run. Execute this script by entering "./EGOPS.Run". Then please click anywhere with in the "IDL Virtual Machine" window popup to close the splash screen. Confirm that the following happens: the main-level window interface pops up containing at the top the main-level menu bar with its menus "Project", "Task", "Visualize/Validate", and "Help". The window itself shows the EGOPS logo (red letters over a blue/white image of the limb area of a cloud-covered Earth).

8) Check out and test the precompiled executables by performing step 8) of the previous section.

#### *5.1.6 IDL MPEG License Feature*

In case your IDL License does not include the MPEG feature, it is necessary to turn off the "MPEG Output" for the Visualize Data Animation function of EGOPS. To do this, open the file ../EGOPS/settings/EGOPS.ini with any text editor, change the line reading:

"IDL MPEG License = Yes" to

"IDL MPEG License = No", save this change and exit the editor. When EGOPS is started the next time, the "MPEG Output" for the Visualize Data Animation function of EGOPS will then be disabled.

(Note: EGOPS.ini is not included in the distribution archive. It will be created when EGOPS is started the first time.)

## *5.2 Use and Operating Notes*

#### *5.2.1 Starting EGOPS GUI*

To start EGOPS in GUI mode, proceed as follows:

- Change, in your console window, to the EGOPS installation root directory ../EGOPS. This directory contains the EGOPS startup shellscript EGOPS.Run.
- EGOPS users that have an IDL license may want to start EGOPS by executing EGOPS.RunDV or EGOPS.RunCVM, i.e., by executing the command "./EGOPS.RunDV" or "./EGOPS.RunCVM" in the console window. (EGOPS.RunDV will start the IDL based GUI after compiling the IDL source code at runtime in a license blocking mode, whereas EGOPS.RunCVM will compile the IDL source code to a binary IDL-Save-File and start the GUI in the IDL Virtual Machine.)
- This first pops up the IDL Virtual Machine (IDL VM) splash screen. Acknowledge the IDL VM splash screen by clicking anywhere in the "IDL Virtual Machine" window to close the splash screen. This then pops up the EGOPS main-level window.

Remarks:

 All work of an EGOPS session, once EGOPS is started, is performed within and below the EGOPS main-level window. The main-level window is thus permanently open until exiting EGOPS. If desired, the window can be resized or iconized temporarily. Iconizing the main-level window will lead, on most OS environments, to iconizing all sub-level windows as well.

#### *5.2.2 Terminating EGOPS Computations*

During computations, an information widget will pop up, containing a buttun "Cancel Computation". Press this button, and the computation will be terminated immediately.

#### *5.2.3 Exiting EGOPS GUI*

Exit EGOPS as follows:

Select the menu entry "Exit EGOPS", which is the bottom entry of the EGOPS "Project" menu. This closes the EGOPS main-level window and leads the User back to the console window's prompt from wherein EGOPS was started.

#### *5.2.4 Console Window Messages During EGOPS GUI Sessions*

The console window, which is the window within which EGOPS was started, is during EGOPS sessions permanently occupied and issues miscellaneous console window messages. The OS shell prompt becomes active again not before the EGOPS window interface is closed.

Taking notice of the EGOPS console window messages is not necessary during smooth operation of EGOPS. Usually, it is only in the unexpected case of an IDL run-time error that it is recommended to observe the error information provided in the console window by the IDL (cf. the Appendix A on "Error Handling within EGOPS ..." for more detailed information on this topic.)

There exist a few messages issued automatically by the Solaris/Linux OS or the IDL application during an EGOPS session. All of these are practically irrelevant in that they do not impair at all the functioning and performance of EGOPS. It is simply not appropriate (or not possible) to suppress some of the automatic messages.

#### *5.2.5 EGOPS runtime "floating underflow" messages*

The "floating underflow" messages appearing during or after EGOPS computations report the fact that some accuracy degradation occurs for floating numbers smaller than the "zero-limit" (about 1E-38) for floating point values. Underflows occur within EGOPS here and there mainly due to Exp() functions having asymptotically exponents near -100 or less. These underflows do not impair at all, however, the actual (double precision) accuracy of the computations, since there is no segment in any algorithm where it would be of any relevance whether numbers < 1E-38 take a 1E-39, or 1E-40, or 1E-50, or whatever quasi-zero value.

#### *5.2.6 Running EGOPS in non-GUI Mode*

When a user wants to run a large number of EGOPS simulations for which the \*.inp files have already been created (with EGOPS in GUI mode), it might me useful to start the numerical computations via a shell script running EGOPS in non-GUI mode. This can be done with the EGOPS . cmd script available in the main EGOPS installation directory. The EGOPS.cmd shell script takes four mandatory parameters (EGOPS installation directory, Project Id, Task, Task ID) and one optional parameter (a test switch). The test switch causes the EGOPS.cmd shell script to just check if all necessary directories and files are present but does not actually start computations. When EGOPS. cmd is invoked without any parameters, it presents a short usage summary:

```
user@saturn > ../EGOPS $ ./EGOPS.cmd
  usage: EGOPS.cmd <EGOPS_DIR> <PROJ_ID> <TASK> <INP_NAME> [-T] 
             EGOPS_DIR ... path to the EGOPS install directory (w/o trailing /!) 
             PROJ_ID ... EGOPS project id (e.g. EUM_GTD) 
            TASK ... EGOPS task [MAnPl | FoMod | OSMod | InRet | RefDataProv] 
             INP_NAME ... EGOPS *.inp name (e.g. GTD-M1.inp, or for RefDataProv, 
                                      path of *.inp file relative to <EGOPS_DIR>)
             -T ... test switch (optional): perform only test for proper 
                            command arguments; no computation is actually done
```
 e.g.: EGOPS.cmd /home/ars/EGOPS EUM\_GTD MAnPl GTD-M1.inp or EGOPS.cmd /home/ars/EGOPS EUM GTD RefDataProv \ ./projects/EUM\_GTD/InRet/Data/WVap/I-REF-As.WVapCIRA86aQ\_UoG.inp

user@saturn > ../EGOPS \$

#### *5.2.7 EGOPS Runtime Flags*

Some special (and infrequently used) settings of MAnPl-, FoMod-, OSMod- and InRet-Tasks are not set via the associated \*.inp run-control file, but via runtime flags (actually empty flag files) set or unset in the ../EGOPS/settings/tweaks directory. All currently supported runtime flags are listed in the text file ../EGOPS/settings/tweaks/flags.txt :

EGOPS system tweaks flag file table:

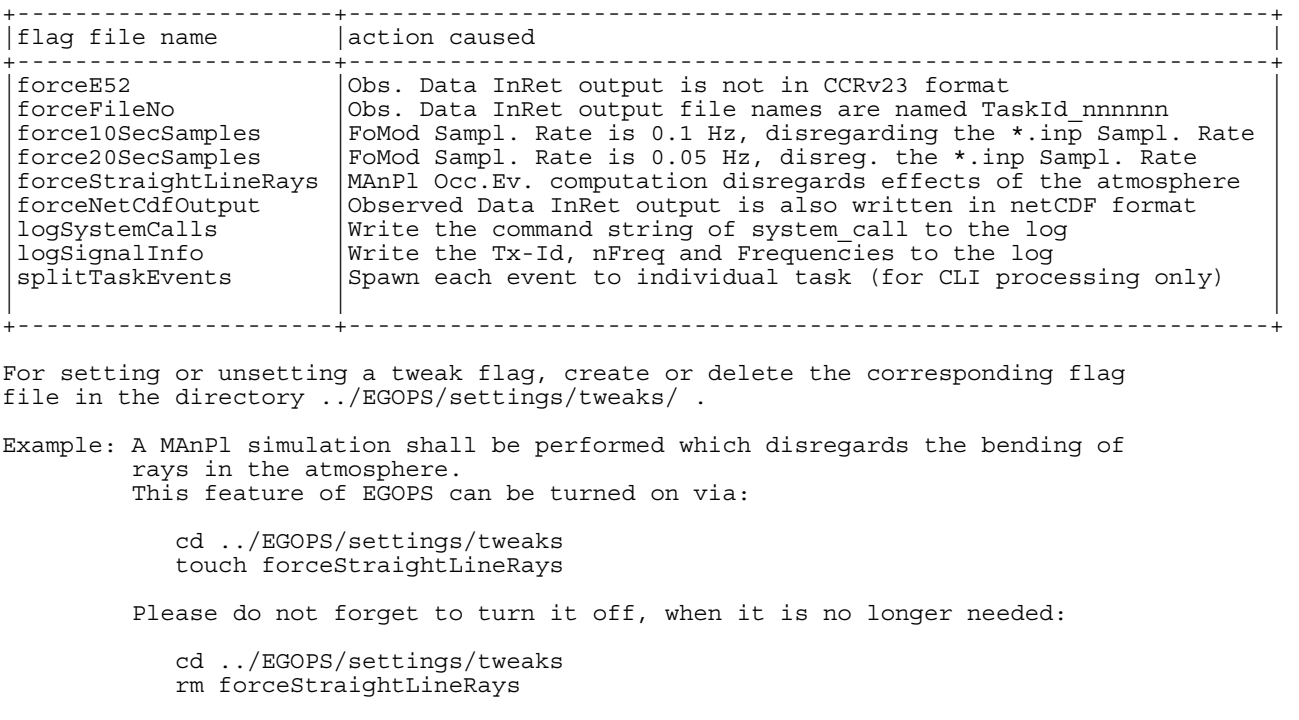

Note on the splitTaskEvents flag: this flag causes the FoMod-, OSMod- and InRet-Tasks to handle each event via a separately spawned process (one master process spawning subprocesses for each event). Via this flag, processing of a sample of events is continued with the next event, even if a numerical exception, a core dump, or any other type of program crash causes incomplete computations for one specific event.

## *5.3 Use of netCDF Format for File I/O*

EGOPS is delivered with precompiled binaries (for Linux\_x86 and Solaris\_Sparc) that are statically linked against the netCDF library. The netCDF source code distribution is not included with EGOPS.

Source code users with a need to have netCDF support enabled in EGOPS are requested to download the netCDF 3.6.1 source code \*.tar.gz archive named netcdf-3.6.1.tar.gz from the UniData web page at http://www.unidata.ucar.edu/downloads/netcdf/netcdf-3\_6\_1/index.jsp.

Rename the downloaded file netcdf-3.6.1.tar.gz to netcdf.tar.gz and move it to the directory ../EGOPS/src/external, and perform a complete compilation of EGOPS as described in Section 5.1.4, 'Installation Procedure for Source Code Users'.

## *5.4 Use of RFM/HITRAN*

For FOMod forward modeling at IR wavelengths, EGOPS uses the RFM (Reference Forward Model) software for the computation of absorption coefficients in the IR spectral range. RFM is not distributed with the EGOPS software package and not statically linked into EGOPS. It has to be ordered from Anu Dudhia, the lead developer of RFM. Detailed Information on ordering and on the RFM software in general can be found on the RFM web page at http://www.atm.ox.ac.uk/RFM/.

In addition to the RFM software, the HITRAN (HIgh-resolution TRANSmission molecular absorption) database is required, which serves as input for RFM calculations. Information on ordering and on the content of the HITRAN database may be found on HITRAN web page at http://cfa-www.harvard.edu/hitran/.

For installing RFM/HITRAN support in EGOPS, source code users are requested to procure the RFM software package Version 4.27, dated 04-APR-2006, named rfm\_v4.27\_04APR.tar.Z, from A. Dudhia and put it into the directory ../EGOPS/src/external/ and repackage and rename it into rfm.tar.gz. Since the use of RFM within EGOPS requires modifications to the original RFM source code, it is of utmost importance to use RFM Version 4.27.

Furthermore, the HITRAN04.par file has to be prepared for RFM use as follows:

1) Procure the files hitbin.for and hitfmt.for from the RFM website at http://www.atm.ox.ac.uk/RFM/rfm\_downloads.html#for.

2) Reformat the content of HITRAN04.par, which has a format of 160 characters per record, to the a format with 100 characters per record (this format was used between 1986 and 2001) using the hitfmt utility: compile hitfmt.for with "f77 hitfmt.for -o hitfmt" and run hitfmt as described at the RFM web page at http://www.atm.ox.ac.uk/RFM/rfm\_downloads.html#for.

3) Convert the HITRAN ASCII file (HITRAN04.par, C\*100 format) to binary format HITRAN04.bin using the hitbin utility: compile hitbin.for with "f77 hitbin.for -o hitbin" and run un hitbin as described at the RFM web page at http://www.atm.ox.ac.uk/RFM/rfm\_downloads.html#for.

4) Rename the file HITRAN04.bin to HITRAN04\_2k.bin and move it to the ..EGOPS/settings/hitran directory (the name HITRAN04 2k.bin is a string constant defined in ../src/base/egopsParameter.f90). 5) Perform a complete compilation of EGOPS as described in Section 5.1.4, 'Installation Procedure for Source Code Users'.

## *5.5 EGOPS Availability, Licensing and Support Information*

There are three types of EGOPS Licenses available:

- Commercial User Licence (COL),
- Science User Licence (SCL), and
- ESA User License (ESL), respectively.

COLs and ESLs are (without exemptions) licenses for run-time versions, while SCLs are usually granted for source-code versions, if certain conditions are fulfilled by the potential Licensee. ESLs are available, basically free of charge, via ESA for parties in ESA Member States. The sole distributor of EGOPS source-code and run-time versions to qualified SCL Licensees is IGAM/UG. The sole distributor of EGOPS run-time versions to qualified ESL Licensees is ESA/ESTEC.

Parties interested in COLs or SCLs should contact, for further information and draft license letters, Prof. Gottfried Kirchengast (gottfried.kirchengast@uni-graz.at). Parties interested in ESLs should contact Mr. Pierluigi Silvestrin, (pierluigi.silvestrin@esa.int), at ESTEC/ESA.

**Science Users License:** EGOPS may be used free of charge for scientific, non-profit research and teaching purposes. Qualified institutions can obtain such a Science User License (SCL) for the EGOPS software, against signing an appropriate license agreement. An SCL is usually granted as full sourcecode license for a small handling fee.

Note: Misuse of an SCL, e.g., for commercial purposes, is a serious violation of license terms and thus prohibited. Help us with your fairness to maintain our casual SCL distribution policy for EGOPS, in the interest of all of us in our science community worldwide.

**Commercial Users License:** Please contact Prof. Gottfried Kirchengast at IGAM/UG for information on how to obtain Commercial-User Licenses (COLs) and on current sales prices:

 Prof. Gottfried Kirchengast Professor of Geophysics (Alfred Wegener's Chair)

 Wegener Center for Climate and Global Change University of Graz (WegCenter/UniGraz) Leechgasse 25, A-8010 Graz, Austria and Institute for Geophysics, Astrophysics, and Meteorology Institute of Physics, University of Graz (IGAM/UniGraz) Universitaetsplatz 5, A-8010 Graz, Austria

 phone: +43-316-380-8431 or -5260 (secr.-8430,-5255) fax: +43-316-380-9830 or -9825 eMail: gottfried.kirchengast@uni-graz.at

**Support:** For support on any EGOPS problems, or in case of troubles with EGOPS you find difficult to solve, please contact the EGOPS development team at IGAM/UG (headed by Prof. Gottfried Kirchengast) and provide a precise report of your problem.

## *5.6 EGOPS Release History Notes*

- 1. EGOPS V2.0, Release#2 (Apr 15, 1998)
	- No new functionality added to Rel#1, but all bugs found during rigorous tests at IMG/UoG and TERMA cleared.
- 2. EGOPS V2.0, Release#3 (Jun 30, 1998)
	- No new functionality added to Rel#2, but several remaining "cosmetic" bugs cleared and code header descriptions and documentation improved.
- 3. EGOPS V2.1, Release#1 (Aug 31, 1998)
	- A major general upgrade effort was made to the IDL part: It was upgraded from IDL4 to IDL5 Improvements on the style of buttons etc. were implemented.
- 4. EGOPS V2.2, Non-Official Release#1 (Feb 15, 1999)
	- Special Note: This is an internal, non-official release. It is only available to IMG/UoG and ESA/ESTEC (funding source of the release).
	- EGOPS now also runs on PCs under Linux, i.e., with EGOPS2.2 also the PC world is a hardware option now. For achieving Linux portability and Linux application s/w compatibility, various minor upgrades have been made to the IDL and F90 parts. Also some minor adjustments necessitated by stepping from IDL 5.0 to IDL 5.1 have been performed. — The functionality itself remained the same as within EGOPS2.1.
	-
- 5. EGOPS V2.1, Release#2 (Oct 15, 1999)
	- No new functionality added to Rel#1, but a few User-reported bugs cleared in the "Mission Analysis/Planning" part of EGOPS (in the IDL User I/F part).
- 6. EGOPS V3.0, Release#1 (Dec 15, 1999)
	- Several files in the program code subdirectories under the /prog directory were changed due to name and directory structure changes. This 1st EGOPS3 release closes development cycle 3 of EGOPS, which was a major upgrade effort funded by ESA. Both, the IDL part and the FORTRAN part, were enhanced with a large number of new functions.
	- A few highlights: A "GCM 3D Atmosphere" model was added allowing seamless access to GRIB formatted data as, e.g., ECMWF analyses fields. A "Wave Optics Propagator" was added accounting for diffraction in forward modeling. New high-quality bending angle retrieval tools were added including diffraction-correction capability and different advanced modes of statistical optimization. Full forward modeling and inversion/retrieval capability was added for ionospheric occultations. Mission Analysis and Planning functionality was added for ocean-reflected GNSS signals. Visualization and interactive visual analysis capabilities have been significantly extended and improved such as by mouse-driven zoom-in functionalities.
- EGOPS3 has a new security feature, which allows it to be used only by registered users. Practically, Users have to supply a specific username+host.domainname in advance, which can then be authorized for use.
- At least IDL 5.1 or higher is needed for EGOPS3; EGOPS3 may not start if the IDL version is  $< 5.1$ .
- 7. EGOPS V3.0, Release#2 (Jan 15, 2000)
	- Given that as of 3 December 1999 IGAM/UG (Institute for Geophysics, Astrophysics, and Meteorology/University of Graz) is the legal successor of IMG/UoG (Institute for Meteorology and Geophysics/University of Graz), all reference to IMG/UoG in both the EGOPS3 software package and the EGOPS3 Software User Manual (SUM) was replaced by reference to IGAM/UG. Thus the organizational change of the EGOPS lead developer IMG/UoG into IGAM/UG is fully reflected in EGOPS3.0, Rel#2.
	- The IDL/F90 functionality of EGOPS3.0, Rel#1 is unchanged
- 8. EGOPS V3.0, Release#3 (Mar 15, 2000)
	- The EGOPS3 run-time versions were re-generated based on IDL version 5.3. Since IDL runtime code is not cross-version compatible, they run now under IDL 5.3 only (no longer under IDL 5.1). Tests of EGOPS3 when using IDL 5.3 have been performed under Sun/Solaris and code adjustments required in the "Visualize Data Animation" part and for correct on-screen positioning of pop-up windows under IDL 5.3 have been implemented.
	- The IDL functionality of EGOPS3.0, Rel#2, is unchanged by the minor IDL code adjustments.
	- The F90 code of EGOPS3.0, Rel#2, is unchanged.
- 9. EGOPS V4.0, Release#1 (Sep 30, 2001)
	- Several files in the program code subdirectories under the /prog directory were changed due to name and directory structure changes. Users superseding EGOPS3 by EGOPS4 are advised to delete the full contents of the EGOPS /prog directory before installing EGOPS4.
	- This 1st EGOPS4 release closes development cycle 4 of EGOPS, which was a major upgrade effort funded by ESA. Both the IDL part and the FORTRAN part were upgraded by a large number of new functionalities.
	- A few highlights: It is now possible to simulate also airborne radio occultations, where the GNSS receiver is mounted onto an airplane instead of a LEO satellite (this function is integrated as additional part of the FoMod . A high vertical resolution atmosphere model ("HiVRes Atmosphere") was added allowing seamless access to several different radiosonde (RAOB) formatted data as, e.g., FSL (NOAA Forecast System Labs) RAOB data files. A "Realistic Receiving System Simulator" was added (to OSMod), which realistically mimics signal tracking including a loss-of-phase-lock detection feature and an initial open-loop tracking mode. A series of InRet parts have been enhanced, i.p., a new moist air retrieval capability based on joint optimal estimation of temperature and humidity profiles has been added. An important improvement in general convenience is that EGOPS4 allows batch processing for all FORTRAN computations. This is especially valuable for all time consuming calculations (e.g., FoMod simulations with high sampling rate using the more sophisticated atmosphere/ionosphere models) since after starting a batch job the EGOPS user interface can be used immediately to proceed with other working tasks. Another new

convenience is that projects can be automatically, via "Project" menu entries, shelved (into .tar.gz files) and restored, which eases maintenance and exchange of EGOPS projects. Also a big number of improvements was implemented in the data visualization/validation part of EGOPS. Several post-processing functions (e.g., computing difference profiles) are now much faster. One example of visualization enhancements is the new profiles data display window for interactively "slicing" volume data horizontally or vertically. Another one is that, underVisualize Data Animation, it is now possible to store the full animation window content as MPEG-Video file for use, e.g., electronic presentations (the IDL license needs to support the latter MPEG feature). New options to customize line styles and line thickness, to add text annotations to plots, etc., are also available.

- IDL 5.4 (the current version) or higher is needed for EGOPS4. EGOPS4 cannot run if the IDL version is  $< 5.4$
- 10. EGOPS V4.0, Release#2 (March 1, 2002)
	- This is a maintenance release implementing minor upgrades and corrections.
	- The Batch Processing Information window now provides a button labeled "Remove finished Tasks" to remove all finished jobs from the Batch Processing Information list.
	- The Observation System Modeling Input window for the Realistic Receiving System Simulator provides an additional button to select/deselect the creation of I/Q-Signal data files.
- 11. EGOPS V4.1, Release#1 (October 31, 2002)
	- This is an intermediate IGAM/UoG internal version that includes various prototype upgrades compared to EGOPS V4.0, Release#2.
	- A visual indicator for text widget input fields shows the submit-status of textual input. As long as the typed input has not been submitted by entering a carriage return, a small exclamation mark to the right side of the text widget reminds the user that the closing carriage return is pending. Clicking with the left mouse button onto the exclamation mark symbol is an alternate method of submitting the textual input.
- 12. EGOPS V4.2, Release#1 (February 28, 2003)
	- This release implements a set of major upgrades and corrections.
	- The full 3-D and quasi 3-D ray tracers now generate also bending angle and doppler shift data, if the extended output format is selected. The algorithm for ray tracing has been improved to work reliable under complex tropospheric conditions, allowing event penetration closer to the surface. Additionally, the capabilities of the ray tracer have been enhanced to provide GNSS to ground tracing, too
	- The FoMod now supports also GNSS to ground simulations.
	- The OSMod was upgraded for modeling also L1-P1 signals and now generates also antenna gain and ray incidence output data, if requested.
	- The InRet's back propagation algorithms are now capable to output back-propagated phase and amplitude data. InRet processing of CHAMP data is now enabled.
	- The Reference Data Provider in now capable of creating bending angle reference profiles.
	- A script named EGOPS.cmd is provided for driving the EGOPS computational tasks in a non-GUI mode (if an EGOPS input file is already available).
- 13. EGOPS V5.1, Release#1 (December 22, 2004)
	- This release implements major upgrades related to absorbtive (LEO-LEO) RO analysis.
	- Diagnostic and task execution log output is conserved in the \*.log file.
	- Support for the IDL Virtual Machine is added (EGOPS GUI does no longer need an IDL license).
- 14. EGOPS V5.2, Release#1 (February 08, 2007)
	- This release implements a major upgrade of EGOPSv51 to contain all the combinded features of EGOPSv42 and EGOPSv51.
	- The Wave Optics Propagator has been updatad to include the effects of turbulence.
	- The Retrieval Chain now supports direct and differential processing of transmissions.
	- The generalized Wave Optics Bending Angle and Transmission Retrieval Tool covering the frequency range of 1 – 20 GHz has been upgraded and renamed "Wave Optics Bending Angle Retrieval Mk-2".
	- InRet has been upgraded for processing observed data from the following RO missions: GPS/MET, SAC-C, CHAMP and COSMIC.
- 15. EGOPS V5.2, Release#2 (September 28, 2007)
	- This release implements a series of bug corrections, the addition of experimental LIO FoMod and OSMod capabilities and support for the FullAtmModel (based on FASCODE and RFM models).
	- EGOPS runtime flags have been introduced for tweaking features of EGOPS that are not configured via \*.inp run-control files.
	- The signal frequencies in the \*.spd Transmitter Signal Property files are now specified in Hz instead of GHz.
	- Wave Optics FoMod \*.sgd Simulated Geometry Data now contain the real transmitter/ receiver positions and velocities (and no longer the wave optics transformed positions/velocities).
	- InRet output of simulated signals is referenced to the ellipsoidal/spherical earth, whereas InRet output of real occultation data is referenced to the geoid.
	- For avoiding uncomplete sample processing, non-GUI EGOPS computations can be forced via the splitTaskEvents runtime flag to spawn a separate process for each event.
	- After an event has been processed, the memory usage up this time is logged to the \*.log file.

## *Appendix A*

## *A.1 Error Handling Within EGOPS and How to Act in Case of Errors*

#### *A.1.1 General Remarks*

Handling of errors within EGOPS means much less "dealing with errors after they have occurred" than rather "prevent errors at the very beginning" - at User Interface level - as rigorously as possible. As outlined in the subsection "User input errors" below, considerable efforts have been invested in the EGOPS software development for preventing User input errors.

Nevertheless, strict User input control can certainly not completely rule out run-time errors (abnormal terminations). Hidden program code errors which have gone unrecognized through the software test and validation procedures may be one reason (pointing to bugs which need to be fixed). Similarly, the User input control may not have correctly constrained a module's useful input parameter space (pointing to parameter range control bugs or processing module weaknesses which need to be fixed).

Another reason may be inappropriate input from file to processing modules. Such file input may be either erroneous (i) due to faulty assignments by the User (e.g., the User assigns an orbit element file or a ground station file which does not obey the specified format) or (ii) due to file contents of unexpected range (e.g., a "strange" Mission Analysis/Planning output file used as Forward Modeling input file leads to a run-time error during Forward Modeling computations).

(ii) is of no further concern (i.e., readily avoided by the User), (ii) needs reconsideration of the valid input parameter space for the module producing the "strange" file. The subsections "Run-time errors in IDL modules" and "Run-time errors in FORTRAN modules" describe the response of the EGOPS to IDL and FORTRAN run-time errors and recommends actions of the User after such unexpected errors occurred.

#### *A.1.2 User Input Errors*

The most important part of EGOPS error handling is strict error prevention and control at User Interface level. This control is implemented in a threefold way.

- 1) Each individual User input parameter of whatever type (REAL, INTEGER, STRING, etc.) is checked for whether it matches all validity criteria applying to this parameter (match of foreseen numerical range, correct spelling of string input, etc.). In this way it is guaranteed that only parameters are accepted, which are considered valid and compatible with the computational modules of EGOPS.
- 2) Each logical group of User input values is checked for consistency and cross-value compatibility as appropriate (e.g., all the input to a given module). This guarantees that only a consistent set of parameters, considered to represent a valid point in a logical group's parameter space, is accepted.
- 3) In case of input to computational modules (FORTRAN), where the input is handled via file to the programs, each input file is rigorously checked before computations can be started from within the IDL User Interface. This guarantees that the FORTRAN programs receive fully validated input even if some (advanced) User has (accidentally) brought in some error during direct manipulation of input files (<Task-id>.inp files) in the EGOPS file structure. (Note: If advanced Users directly use FORTRAN programs without invoking the IDL User I/F, this latter control is of course lost and all responsibility for correctness of input rests with the User.)

This strict control at User Interface level ensures that run-time errors due to incorrect inputs to processing modules are improbable.

### *A.1.3 Run-Time Errors in IDL Modules*

In case a run-time error occurs within an IDL module of EGOPS, the response is - independent of the precise type of error – as follows: the open EGOPS User I/F windows get immediately closed (stalled if EGOPS was started from within IDL), then the User is returned to the shell prompt in the console window, from where EGOPS was started and finally, the console window reports the error information as delivered from the IDL run-time error function (e.g., "Error in module TMANPL, line xx, due to array subscripts out of range..."; the source-code version reports errors more informative than the runtime version).

EGOPS can immediately be started again after such error (proceeding as noted in the section on "Starting EGOPS") and it will come up as usual.

Recommended actions by the User after an IDL run-time error:

- Check the error message in the console window and try to understand it. If run without console window, re-run from within such a window to be able to see and check the error message. (Advanced Users: In case of having IDL expertise you could try to explore the state of suspicious variables by interactive inspections at the IDL prompt.)
- Carefully check whether a relation of the error to some obvious misuse could exist (assignment of ill-formatted/deliberately manipulated files, deliberate modifications of EGOPS program files, file structure, or default data files as set up during EGOPS installation, etc.).
- Try to eliminate potential error sources.
- Re-start EGOPS and try to repeat the run-time error condition. If it no longer occurs, the (probably User-produced) problem is fixed. If the error repeats identically and repeated fixing efforts fail, evaluate whether the error can be avoided at first aid by an alternative approach to the simulation problem of interest.
- Bring, as appropriate and needed, the error to the attention of the EGOPS development team at IGAM/UG.

## *A.1.4 Run-Time Errors in FORTRAN Modules*

In the unexpected case a run-time error occurs within a FORTRAN module of EGOPS, the response is - independent of the precise type of error – as follows: the FORTRAN program terminates execution and the FORTRAN run-time error function reports the respective FORTRAN error information to the task's log file, and then the IDL User Interface immediately resumes control and reports to the User that an error has occurred in a specific task's FORTRAN. The User can close the Error Message window and proceed as usual. The main FORTRAN program always writes "markers" and/or progress messages to the task's log file (<Task-id>.log file), thus the log file contains information on the FORTRAN processing done so far and diagnostic messages that might give some clue to the cause of the run-time error.

Recommended actions by the User after a FORTRAN run-time error:

- Check the error messages in the log file and try to understand it.
- Carefully check whether a relation of the error to some obvious misuse could exist (assignment of ill-formatted files such as ill-formatted ground station or orbit element files, deliberately manipulated files, deliberate modifications of EGOPS program files, file structure, or default data files as set up during EGOPS installation, etc.).
- Try to eliminate potential error sources.
- Try to repeat the run-time error condition. If the error repeats identically and repeated fixing efforts fail, evaluate whether the error can be avoided at first aid by an alternative approach to the simulation problem of interest.
- In case of errors you find unable to fix, and for which careful checks have shown erroneous use to be unlikely, notify the EGOPS development team at IGAM/UG of your problem by sending a concise problem report.

============ end of EGOPSv52\_SUM-OV document.